## **SAMSUNG TECHWIN**

## **VIDEOCAMERA DI RETE**  $M$ anuale utente  $S$ NV-5010

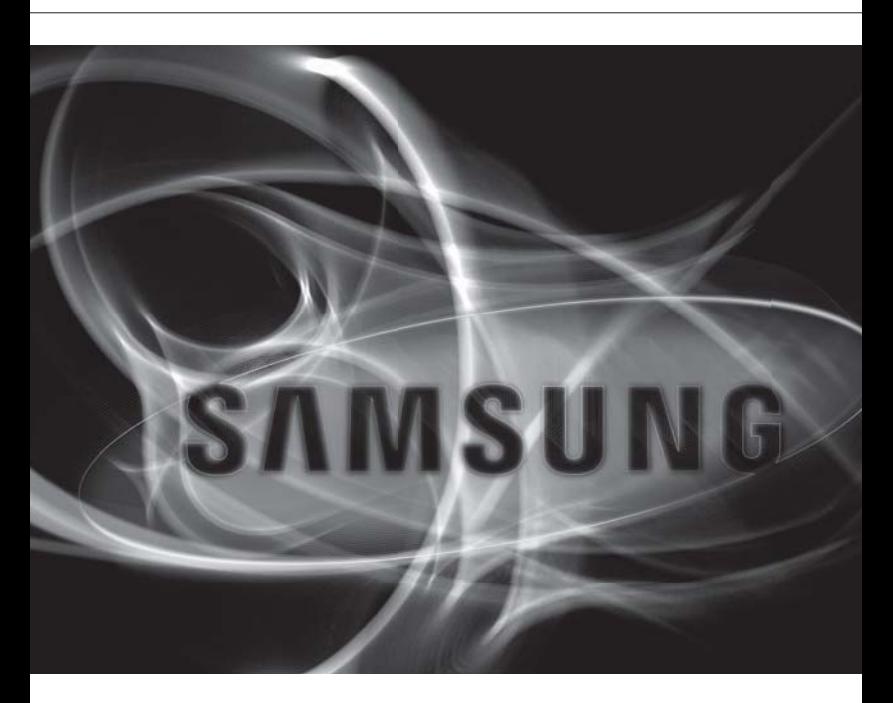

 $C \in$ 

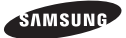

#### **Videocamera di rete**

Manuale utente

#### **Copyright**

©2011 Samsung Techwin Co., Ltd. Tutti i diritti riservati.

#### **Marchio**

entheme samsung Techwin è il logo registrato di Samsung Techwin Co., Ltd. Il nome di questo prodotto è un marchio registrato di Samsung Techwin Co., Ltd. Gli altri marchi citati in questo manuale sono marchi registrati delle relative società.

#### **Limitazioni**

Samsung Techwin Co., Ltd si riserva il copyright di questo documento. In nessun caso questo documento potrà essere riprodotto, distribuito o modificato, parzialmente o interamente, senza l'autorizzazione formale di Samsung Techwin.

#### **Declinazione di responsabilità**

Samsung Techwin fa del suo meglio per verificare l'integrità e la correttezza dei contenuti del presente documento, ma non fornisce nessuna garanzia formale. L'uso di questo documento e i risultati che ne derivano ricadono interamente sotto la responsabilità dell'utente. Samsung Techwin si riserva il diritto di modificare i contenuti di questo documento senza preavviso.

#### **Garanzia**

Fateci sapere se il prodotto non funziona correttamente in condizioni normali. Samsung Techwin risolverà il problema gratuitamente. La garanzia dura 3 anni. La garanzia non copre:

- Comportamenti anomali del sistema dovuti all'esecuzione di programmi non appropriati per il funzionamento del sistema.
- Deterioramento delle prestazioni o logorio naturale nel corso del tempo •

## ISTRUZIONI DI SICUREZZA IMPORTANTI

- 1. Leggere queste istruzioni.
- 2. Conservare queste istruzioni.
- 3. Rispettare tutti gli avvertimenti.
- 4. Seguire tutte le istruzioni.
- 5. Non utilizzare questo apparecchio vicino all'acqua.
- 6. Pulire solo con un panno asciutto.
- 7. Non bloccare nessuna apertura di ventilazione. Istallare seguendo le istruzioni del fabbricante.
- 8. Non istallare vicino a fonti di calore quali caloriferi, stufe o altri prodotti (compresi gli amplificatori) che possano produrre calore.
- 9. Non eludere il sistema di sicurezza della spina polarizzata o a terra. Una spina polarizzata è costituita da due spinotti, uno più grande dell'altro. Una spina con presa a terra ha due spinotti e un terzo per la presa a terra. Lo spinotto più grande o il terzo spinotto sono stati previsti per la vostra sicurezza. Se la spina fornita non entra nella presa, mettersi in contatto con l'elettricista per la sostituzione della presa obsoleta.
- 10. Proteggere il cavo dell'alimentazione per evitare che sia calpestato o schiacciato, facendo particolare attenzione alle spine, alle prese e al punto in cui i cavi escono dell' apparecchio.
- 11. Utilizzare solo connettori/accessori indicati dal fabbricante.
- 12. Utilizzare solo carrelli, supporti, treppiedi, staffe o tavoli consigliati dal produttore o venduti assieme all'apparecchio. Qualora si utilizzi un carrello, spostare il gruppo carrello/apparecchio con attenzione per evitare che si ribalti provocando incidenti.
- 13. Durante forti temporali o se non viene utilizzato per lunghi periodi di tempo, scollegare l'apparecchio dall'alimentazione elettrica.
- 14. Rivolgersi a personale specializzato per qualsiasi riparazione. Le riparazioni sono richieste quando l'apparecchio viene in qualche modo danneggiato, ad esempio quando viene danneggiato il cavo di alimentazione o la spina, se è stato versato qualche liquido nell'apparecchio o vi sono caduti degli oggetti o se è stato esposto alla pioggia o all'umidità, se non funziona normalmente o se è caduto.

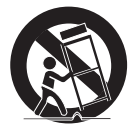

INTRODUZIONE

## AVVERTENZA

PER RIDURRE IL RISCHIO DI INCENDIO O DI SCOSSA ELETTRICA, NON ESPORRE L'APPARECCHIO A PIOGGIA O A UMIDITÀ. NON INSERIRE OGGETTI METALLICI ATTRAVERSO LE GRIGLIE DI VENTILAZIONE O ALTRE APERTURE DELL'APPARECCHIATURA.

Non schizzare o sgocciolare liquidi sull'apparecchio e non porre su di esso oggetti contenenti liquidi, come ad esempio vasi di fiori.

## ATTENZIONE

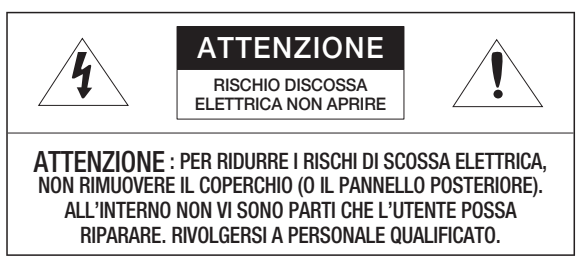

## SPIEGAZIONE DEI SIMBOLI GRAFICI

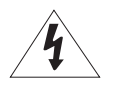

Il simbolo del fulmine con la freccia all'interno del triangolo avverte l'utente della presenza di una "tensione pericolosa" all'interno del prodotto, che può essere di intensità sufficiente per costituire un rischio di scossa elettrica alle persone.

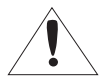

Il simbolo del punto esclamativo all'interno del triangolo avverte l'utente della presenza di importanti istruzioni di funzionamento e manutenzione nella documentazione che accompagna il prodotto.

## Prodotto di classe

Un apparecchio di classe I viene connesso alla presa di RETE con una connessione di messa a terra di sicurezza.

## Batteria

Le batterie (pacco batterie o batterie installate) non devono essere esposte a eccessivo calore, come luce del sole, fuoco o simili.

## Scollegamento del dispositivo

Scollegare la spina di alimentazione dall'apparecchio, se difettoso. Quindi contattare il centro di assistenza più vicino.

Se l'apparecchio viene utilizzato al di fuori degli Stati Uniti, servirsi di cavi con codice HAR di un produttore riconosciuto.

## ATTENZIONE

Queste istruzioni di manutenzione devono essere utilizzate esclusivamente da personale di assistenza qualificato.

Per ridurre il rischio di scosse elettriche non eseguire interventi di manutenzione diversi da quelli indicati nelle istruzioni per l'uso a meno di essere in possesso della qualifica adatta a tale scopo.

Il terminale di uscita BNC viene fornito per semplificare l'installazione, ma non è consigliato per scopi di monitoraggio.

Se si tiene collegato il cavo BNC, il prodotto è esposto a rischio di danno o malfunzionamento causato da fulmini.

# introduzione

Leggere attentamente le seguenti precauzioni di sicurezza raccomandate.

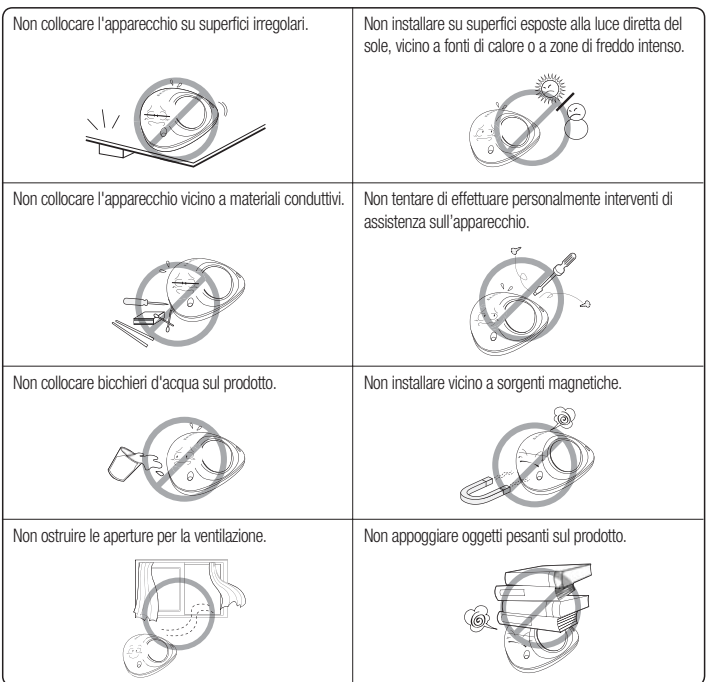

Il manuale utente è una guida all'uso dei prodotti I simboli utilizzati nel manuale hanno i seguenti significati

- · Riferimento : fornisce informazioni sull'uso del prodotto
- Avvertenza : Se vi è la possibilità di danni a persone o oggetti provocati y dalla mancata osservanza delle istruzioni
- Ú Per ragioni di sicurezza, leggere questo manuale prima di utilizzare il prodotto e conservarlo in un luogo sicuro.

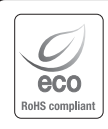

La tutela dell'ambiente è molto importante per Samsung Techwin, che ne tiene conto in ogni fase della fabbricazione dei suoi prodotti ed è alla ricerca costante di nuove soluzioni per fornire al cliente prodotti sempre più rispettosi dell'ambiente. Il marchio Eco rappresenta la dedizione di Samsung Techwin nel creare prodotti nel rispetto dell'ambiente e indica che il prodotto soddisfa la Direttiva EU RoHS.

#### Corretto smaltimento del prodotto (rifiuti elettrici ed elettronici)

(Applicabile nell'Unione Europea e in altri paesi europei con sistema di raccolta differenziata)

Il marchio riportato sul prodotto, sugli accessori o sulla documentazione indica che il prodotto e i relativi accessori elettronici (quali caricabatterie, cuffia e cavo USB) non devono essere smaltiti con altri rifiuti domestici al termine del ciclo di vita. Per evitare eventuali danni all'ambiente o alla salute causati dall'inopportuno smaltimento dei rifiuti, si invita l'utente a separare il prodotto e i suddetti accessori da altri tipi di rifiuti e di riciclarli in maniera responsabile per favorire il riutilizzo sostenibile delle risorse materiali.

Gli utenti domestici sono invitati a contattare il rivenditore presso il quale è stato acquistato il prodotto o l'ufficio locale preposto per tutte le informazioni relative alla raccolta differenziata e al riciclaggio per questo tipo di materiali.

Gli utenti aziendali sono invitati a contattare il proprio fornitore e verificare i termini e le condizioni del contratto di acquisto. Questo prodotto e i relativi accessori elettronici non devono essere smaltiti unitamente ad altri rifiuti commerciali.

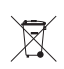

#### Corretto smaltimento delle batterie del prodotto

(Applicabile nei paesi dell'Unione Europea e in altri paesi europei con sistemi di conferimento differenziato delle batterie.)

Il marchio riportato sulla batteria o sulla sua documentazione o confezione indica che le batterie di questo prodotto non devono essere smaltite con altri rifiuti domestici al termine del ciclo di vita. Dove raffigurati, i simboli chimici Hg, Cd o Pb indicano che la batteria contiene mercurio, cadmio o piombo in quantità superiori ai livelli di riferimento della direttiva UE 2006/66. Se le batterie non vengono smaltite correttamente, queste sostanze possono causare danni alla salute umana o all'ambiente.

Per proteggere le risorse naturali e favorire il riutilizzo dei materiali, separare le batterie dagli altri tipi di rifiuti e riciclarle utilizzando il sistema di conferimento gratuito previsto nella propria area di residenza.

## INDICE

### **INTRODUZIONE**

3 Istruzioni di sicurezza importanti

- 10 Caratteristiche del prodotto<br>10 Specifiche PC Consigliate
- 10 Specifiche PC Consigliate<br>11 Accessori forniti
- 11 Accessori forniti<br>12 Squardo d'insier
- Squardo d'insieme
- 14 Installazione
- 17 Collegamento con altri dispositivi

### **INSTALLAZIONE E COLLE-GAMENTO**

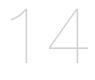

3

### **COLLEGAMENTO RETE E IMPOSTAZIONE**

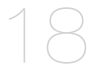

- 18 Colegare la Videocamera Direttamente All'area Locale Della Rete
- 19 Collegamento della Videocamera Direttamente ad un Modem via Cavo/DSL DHCP
- 20 Collegamento della videocamera direttamente a un Modem PPPoE
- 21 Colegare la Videocamera ad un Router a banda larga con PPPoE/ Cavo Modem
- 22 Tasti utilizzati in IP Installer
- 23 Impostazione dell'IP statico
- 26 Configurazione IP dinamico
- 27 Impostaz ione dell'inoltro interva llo porte (Mappat ura della porte)
- 29 Collegamento alla videocamera da un PC locale condiviso
- 29 Collegamento alla videocamera da un PC remoto tramite Internet

### **VISUALIZZATORE WEB**

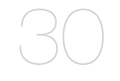

#### **SCHERMATA DI CONFIGU-RAZIONE**

36

- 30 Collegamento alla videocamera<br>31 Accesso
- 31 Accesso<br>32 Installazie
- Installazione di Silverlight Runtime
- 34 Utilizzo della schermata Live
- 36 Configurazione<br>36 Configurazione
- Configurazione di video
- 43 Configurazione della rete
- 49 Configurazione evento<br>55 Configurazione di siste
- Configurazione di sistema

#### **APPENDICE**

- 60
- 60 Specifica
- 65 Panoramica del Prodotto
- 66 Ricerca Degli Errori<br>68 Open Source Annou
- 68 Open Source Announcement<br>70 GPL/LGPL Software License
	- GPL/LGPL Software License

## introduzione

## CARATTERISTICHE DEL PRODOTTO

- · Qualità video HD
- Streaming multiplo

Questa videocamera di rete può visualizzare contemporaneamente video in risoluzioni e qualità diverse con CODEC diversi.

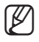

 $\mathbb{Z}$  = Il video MPEG-4 non può tuttavia essere riprodotto su una pagina Web. Utilizzare il software CMS per riprodurre il video su una pagina Web.

• Monitoraggio mediante browser Web Utilizzo del browser Web di Internet per visualizzare l'immagine in un ambiente di rete locale. • Analisi video intelligente

Analizza l'evento video secondo le regole specificate dall'utente per riconoscere l'evento.

• Conformità ONVIF (specifica 1.01) Questo prodotto supporta la specifica ONVIF Core 1.01. Per ulteriori informazioni, vedere www.onvif.org.

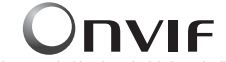

Driving network video through global standardization

## SPECIFICHE PC CONSIGLIATE

- CPU : Intel(R) Core(TM)2 2.00 GHz o superiore
- Sistema operativo : Windows XP, VISTA, 7 Mac OS
- Risoluzione : 1280X1024 pixel o superiore
- RAM : 1GB o superiore
- Web Browser : Internet Explorer 6.0 o superiore Firefox, Chrome, Safari
	- Non verranno supportate una versione beta test diversa dalla versione del sito web della società né la versione per sviluppatori.
	- Con Firefox v3.5 o superiore, la visualizzazione di una finestra di dialogo con un messaggio di avviso può provocare un errore.
	- Se si collega a IPv6 in Windows XP, può provocare dei problemi. Si consiglia di collegare a IPv6 in Windows 7.
- Memoria Video : 128MB o superiore

# ● INTRODUZIONE INTRODUZIONE

## ACCESSORI FORNITI

Verificare che nella confezione siano contenuti la videocamera e tutti gli accessori.

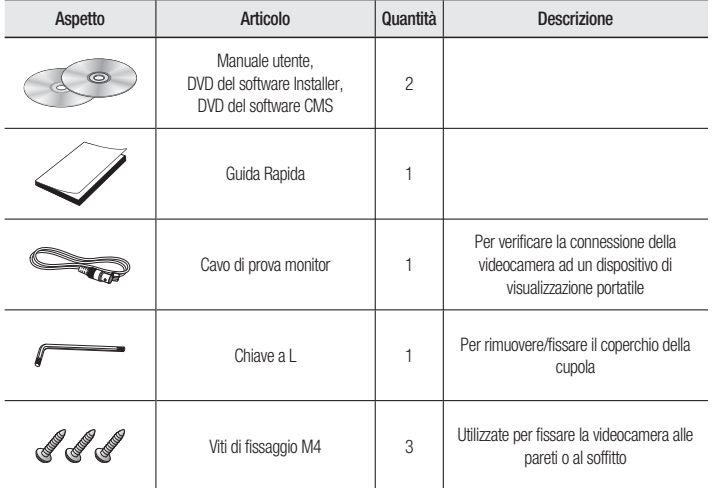

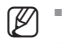

Il Cavo test monitor è collegato ad uno schermo portatile e utilizzato per provare la videocamera.

Il terminale di uscita BNC viene fornito per semplificare l'installazione, ma non è consigliato per scopi di monitoraggio.

## introduzione

## SGUARDO D'INSIEME

Aspetto

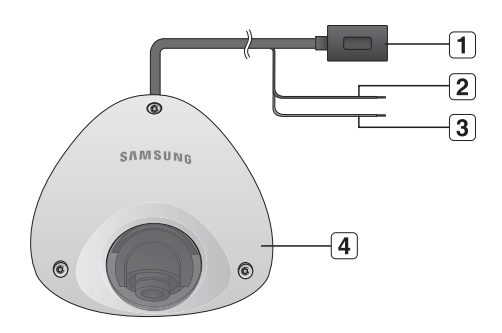

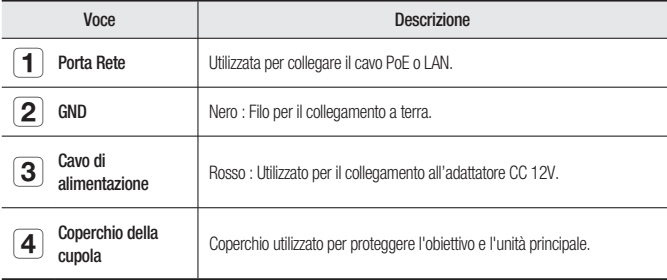

- Pulire delicatamente la superficie sporca dell'obiettivo con una cartina per obiettivi o con un panno inumidito con etanolo.
	- Questo modello non supporta l'indicazione a LED. Per informazioni sul funzionamento, vedere gli indicatori interni del sistema.
- Verificare che esista un deumidificatore di gel di silice all'interno del coperchio, quando questo viene rimosso. Altrimenti nel prodotto può penetrare dell'umidità.
	- Se si scopre che nel prodotto entra dell'umidità per il fatto che il deumidificatore di gel di silice si è deteriorato, contattare il centro di assistenza tecnica.

M

### Interno

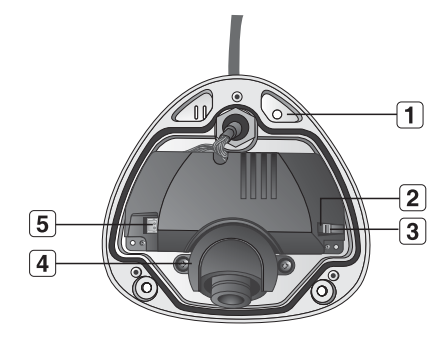

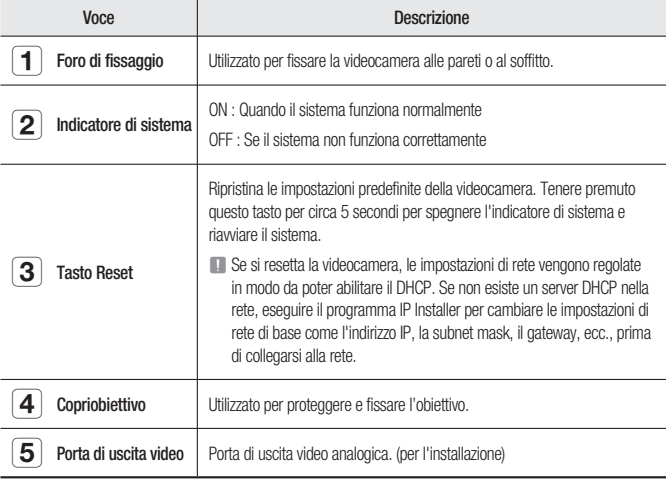

## installazione e collegamento

### INSTALLAZIONE

#### Precauzioni prima dell'installazione

Prima di installare la videocamera, assicurarsi di aver letto le seguenti istruzioni:

- Selezionare un luogo di installazione (soffitto o parete) in grado di sostenere un peso di y almeno 5 volte quello della videocamera.
- · I cavi bloccati o spelati possono danneggiare il prodotto o provocare incendi.
- Per motivi di sicurezza, allontanare tutte le persone dal luogo di installazione. y E, se necessario, disporre le proprie cose lontano dal sito.

### **Smontaggio**

Servendosi della chiave a L fornita, svitare le 3 viti ruotandole in senso antiorario, quindi separare il coperchio della cupola.

Osservare che non è necessario allentare completamente la vite.

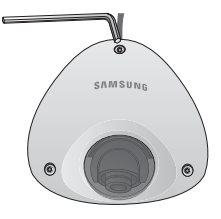

#### Installazione della videocamera sul soffitto o a parete

- 1. Selezionare la posizione in cui installare la videocamera.
- 2. Inserire la vite fornita nel foro della videocamera e ruotarla in senso orario.

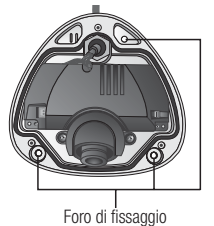

- 3. Chiudere il coperchio della cupola e ruotarlo in senso orario usando la chiave a L.
- 
- Se il coperchio non è ben chiuso, si possono verificare dei problemi con l'impermeabilizzazione. (IP66)

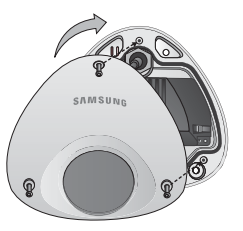

# installazione e collegamento

### Regolazione della direzione di monitoraggio della videocamera

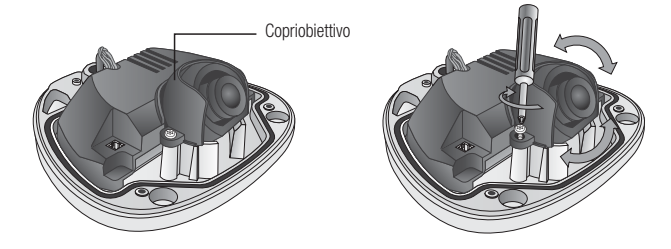

#### ◆ Regolazione della direzione di monitoraggio

È possibile regolare la direzione della videocamera solo quando la videocamera è fissata al soffitto. La rotazione della videocamera a sinistra o a destra è definita "Rotazione orizzontale", mentre l'inclinazione dell'angolo è definito "Inclinazione". Per la rotazione orizzontale, il limite è 10° gradi in senso orario e 10° in senso antiorario, per un totale consentito di 20°; oltre questi limiti la rotazione è arrestata dal fermo.

- Regolare l'angolo di rotazione orizzontale in modo che la telecamera si fermi nella giusta posizione orizzontale. È possibile regolare la rotazione orizzontale fino a 10° in ogni direzione e di 10° nell'altra direzione, per un totale di 20°.
- Regolare l'angolo di inclinazione in modo che la videocamera si fermi nella giusta posizione verticale. È possibile regolare l'inclinazione tra 0° e 90°.

#### Metodi di regolazione ❖

- 1. Allentare le viti su entrambi i lati del copriobiettivo ruotandole in senso antiorario.
	- Installazione a parete
	- ① Dopo aver montato la telecamera sulla parete, regolare l'angolo di rotazione orizzontale in modo che la telecamera sia rivolta nella direzione desiderata quando viene inclinata.
	- ② Quindi, regolare l'angolo di inclinazione in modo che la telecamera sia rivolta verso la direzione di monitoraggio.
	- Installazione a soffitto
	- ① Dopo aver montato la telecamera sul soffitto, regolare l'angolo di rotazione orizzontale in base alla direzione di monitoraggio. Regolare l'angolo di rotazione orizzontale in modo che il video sia visualizzato capovolto sul monitor.
	- ② Quindi, regolare l'angolo di inclinazione in modo che la telecamera sia rivolta verso la direzione di monitoraggio.
- 2. Al termine, ruotare la vite in senso orario per fissare l'angolo di inclinazione dell' obiettivo.

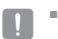

■ Per una regolazione della rotazione più dolce, impostare la posizione di inclinazione tra 60° e 80°.

## COLLEGAMENTO CON ALTRI DISPOSITIVI

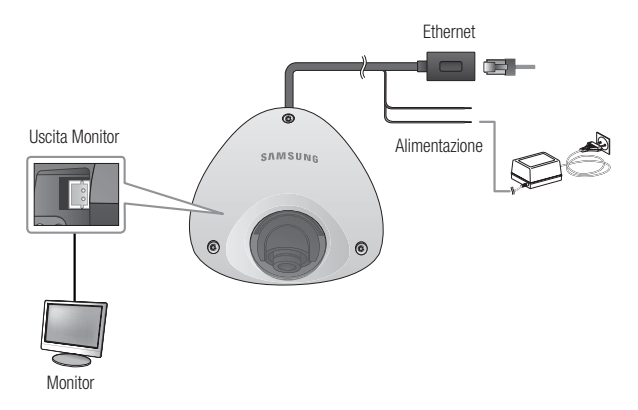

#### Collegamento al monitor

Collegare la porta di uscita video della videocamera alla porta di ingresso video del monitor.

- Durante l'installazione iniziale della videocamera, collegare la videocamera al monitor per controllare lo stato del collegamento. Impostare <**Uscita video**> su <**On**> per attivare la schermata di visualizzazione. (pagina 38)
	- Collegare il cavo di controllo alla porta di uscita del monitor.

#### Collegamento Ethernet

Collegare il cavo Ethernet alla rete locale o a Internet.

#### Alimentazione

Collegare le linee + / - dell'adattatore CC al terminale di alimentazione della videocamera con la polarità giusta.

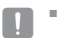

M

Fare attenzione a non invertire la polarità quando si collega il cavo di alimentazione. È possibile utilizzare anche un router PoE (Power over Ethernet) per fornire alimentazione alla videocamera.

- Se sono applicati sia PoE che 12 V CC, questa videocamera viene alimentata da PoE.
- Assicurarsi che il monitor e la videocamera siano spenti quando li si collega.

# collegamento rete e impostazione

E' possibile impostare le impostazioni di rete secondo le configurazioni di rete.

## COLEGARE LA VIDEOCAMERA DIRETTAMENTE ALL'AREA LOCALE DELLA RETE

### Collegare la videocamera da un PC locale nella LAN

- 1. Lanciare un browser internet sul PC locale.
- 2. Inserire un indirizzo IP della fotocamera nella barra dell'indirizzo del browser.

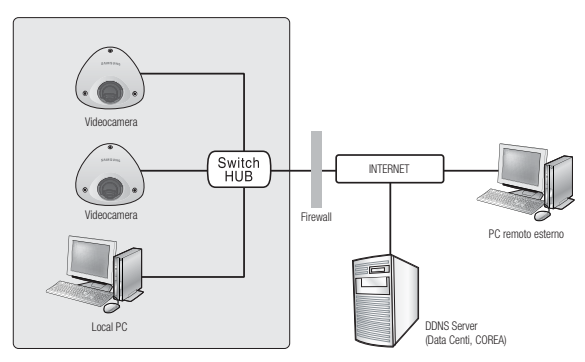

<Rete locale>

- Un PC remoto in un internet esterno fuori dalla rete LAN può non essere in grado di collegarsi alla fotocamera istallata nell'intranet se l'inoltro della porta non è correttamente impostato o c'è un firewall. In questo caso, per risolvere il problema, contattare l'amministratore di rete. M
	- Per impostazione predefinita, l'indirizzo IP viene assegnato automaticamente dal server DHCP. In assenza di un server DHCP disponibile, l'indirizzo IP è impostato su 192.168.1.100. Per cambiare l'indirizzo IP, utilizzare IP Installer. Per ulteriori dettagli sull'uso di IP Installer, vedere "Impostazione dell'IP statico". (Pagina 23)

## COLLEGAMENTO DELLA VIDEOCAMERA DIRETTAMENTE AD UN MODEM VIA CAVO/DSL DHCP

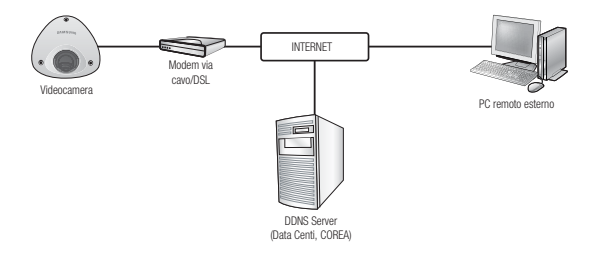

- 1. Utilizzare il cavo LAN incrociato per collegare il cavo di rete direttamente al PC.
- 2. Eseguire il programma IP Installer e modificare l'indirizzo IP della videocamera in modo da poter utilizzare il browser Web sul desktop per collegarsi a Internet.
- 3. Utilizzare il browser Internet per collegarsi alla videocamera.
- 4. Passare alla pagina [Configurazione].
- 5. Passare a [Rete] [DDNS] e configurare le impostazioni DDNS.
- 6. Passare a [Rete] [Interfaccia] e impostare il tipo di rete su [DHCP].
- 7. Collegare la videocamera rimossa dal PC direttamente al modem.
- 8. Riavviare la videocamera.

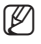

- Per registrare le impostazioni DDNS, vedere "Registrazione con DDNS". (pagina 45)
- Per configurare le impostazioni DDNS, vedere "DDNS". (pagina 45) ı
- Per impostare il tipo di rete, vedere "Interfaccia". (pagina 43) ı

# collegamento rete e impostazione

## COLLEGAMENTO DELLA VIDEOCAMERA DIRETTAMENTE A UN MODEM PPPoE

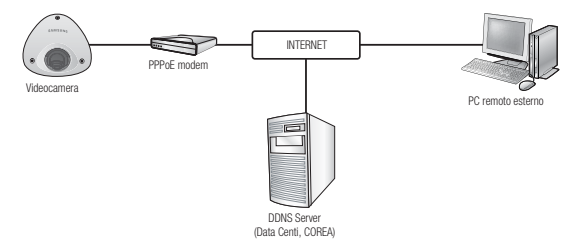

- 1. Utilizzare il cavo LAN incrociato per collegare il cavo di rete direttamente al PC.
- 2. Eseguire il programma IP Installer e modificare l'indirizzo IP della videocamera in modo da poter utilizzare il browser Web sul desktop per collegarsi a Internet.
- 3. Utilizzare il browser Internet per collegarsi alla videocamera.
- 4. Passare alla pagina [Configurazione].
- 5. Passare a [Rete] [DDNS] e configurare le impostazioni DDNS.
- 6. Passare a [Rete] [Interfaccia] e impostare il tipo di rete su [PPPoE].
- 7. Collegare la videocamera rimossa dal PC direttamente al modem.
- 8. Riavviare la videocamera.

M

- Per registrare le impostazioni DDNS, vedere "Registrazione con DDNS". (pagina 45)
	- Per configurare le impostazioni DDNS, vedere "DDNS". (pagina 45)
	- Per impostare il tipo di rete, vedere "Interfaccia". (pagina 43)

## COLEGARE LA VIDEOCAMERA AD UN ROUTER A BANDA LARGA CON PPPoE/CAVO MODEM

Questo va bene per piccoli ambienti come case e negozi.

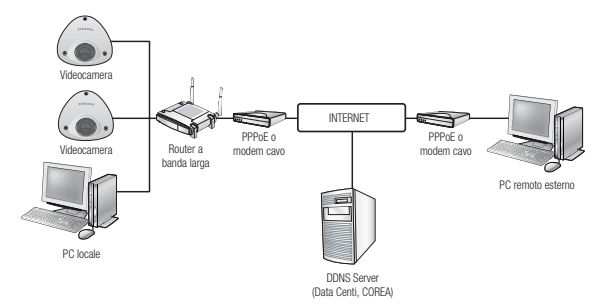

### Configurare le impostazioni di rete dal PC locale collegato al Router a banda larga

Configurare le impostazioni di rete del PC collegato ad un Router a banda larga, seguire le istruzioni sotto.

- Selezionare : <Network Neighborhood> → <Properties> → <Local Area Connection> → <Properties> → <General> → <Internet Protocol (TCP/IP)>  $\rightarrow$  <Properties>  $\rightarrow$  <Obtain an IP address automatically> o <Use the following IP address>.
- Seguire le istruzioni sotto se si seleziona <Use the following IP address>:
	- Es. 1) Se l'indirizzo (LAN IP) dell'Router a banda larga è 192.168.1.1 Indirizzo IP : 192.168.1.100 Maschera Sottorete : 255.255.255.0 Default Gateway : 192.168.1.1
	- Es. 2) Se l'indirizzo (LAN IP) dell'Router a banda larga è 192.168.0.1 Indirizzo IP : 192.168.0.100 Maschera Sottorete : 255.255.255.0 Default Gateway : 192.168.0.1
	- Es. 3) Se l'indirizzo (LAN IP) dell'Router a banda larga è 192.168.xxx.1 Indirizzo IP : 192.168.xxx.100 Maschera Sottorete : 255.255.255.0 Default Gateway : 192.168.xxx.1

M

- Per l'indirizzo dell'Router a banda larga, fare riferimento alla documentazione del prodotto.
- Vedere la sezione "Impostaz ione dell'inoltro interva llo porte (mappat ura della porte)" nella documentazione del Router a banda larga. (Pagina 27)

Italiano **\_21**

# collegamento rete e impostazione

## TASTI UTILIZZATI IN IP INSTALLER

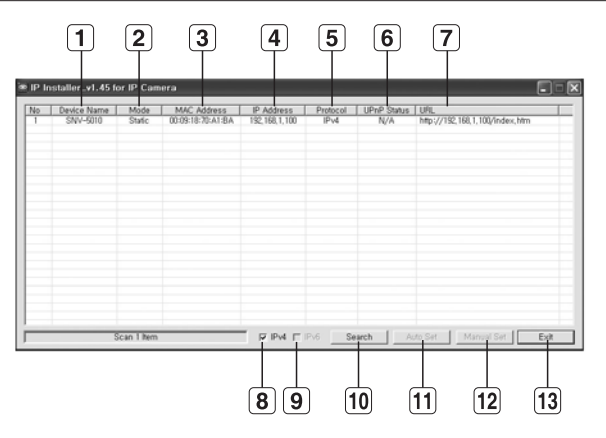

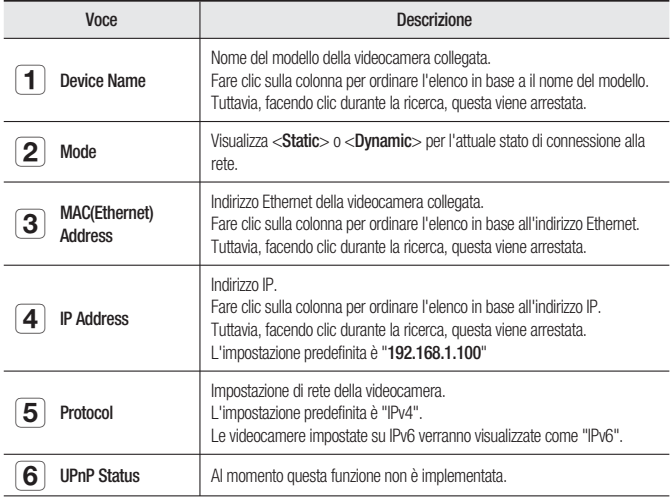

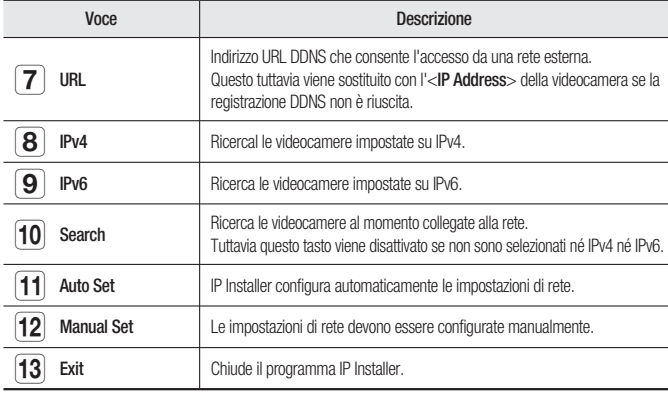

Per l'IP installer, utilizzare esclusivamente la versione del programma di installazione fornita nel DVD di installazione oppure utilizzare l'ultima, se disponibile. È possibile scaricare l'ultima versione dal sito Web del prodotto. M

## IMPOSTAZIONE DELL'IP STATICO

### Configurazione manuale della rete

Eseguire <IP Installer\_vX.XX.exe> per visualizzare l'elenco di ricerca delle videocamera. Al primo avvio sia [Auto Set] che [Manual Set] sono disattivati.

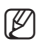

Nelle videocamere trovate con impostazione IPv6, questi tasti sono disabilitati dato che le videocamere non supportano questa funzione.

1. Selezionare una videocamera dell'elenco di ricerca. Cercare l'indirizzo MAC (Ethernet) posto sulla parte posteriore della videocamera. I tasti [Auto Set] e [Manual Set] sono entrambi attivati.

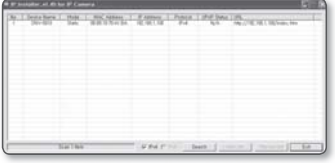

2. Fare clic su [Manual Set]. Viene visualizzata la finestra di dialogo Impostazione Manuale. Verranno visualizzati i valori predefiniti di <IP Address>, <Subnet Mask>, <Gateway>, <HTTP Port> e <VNP Port> della videocamera.

# collegamento rete e impostazione

- 3. Nel riquadro <Address> inserire le informazioni necessarie.
	- MAC (Ethernet) Address : L'indirizzo MAC (Ethernet) della videocamera a cui può essere applicato viene impostato automaticamente in modo da non dover essere inserito manualmente.

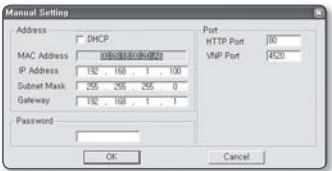

<sup>=</sup> È possibile configurare le impostazioni dell'IP statico solo se la casella di controllo DHCP è deselezionata.

#### Se si utilizza un Router a banda larga

- IP Address : Inserire un indirizzo compreso nell'intervallo di IP fornito dal Router a banda larga. Es) 192.168.1.2~254, 192.168.0.2~254, 192.168.XXX.2~254
- Subnet Mask : La <Subnet Mask> del Router a banda larga sarà la <Subnet Mask> della videocamera.
- Gateway : Il <Local IP Address> del Router a banda larga sarà il <Gateway> della videocamera.

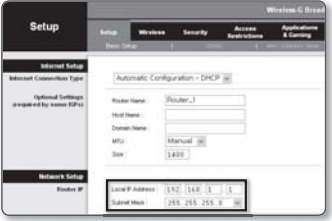

- Le impostazioni possono differire a seconda del modello di Router a banda larga collegato. Per ulteriori informazioni, consultare il manuale utente del router.  $\mathbb{Z}$  =
	- Vedere la sezione "Impostaz ione dell'inoltro interva llo porte (mappat ura della porte)" nella documentazione del Router a banda larga. (Pagina 27)

#### Se non si usa un Router a banda larga

Per l'impostazione di <**IP Address>, <Subnet Mask> e <Gateway>, contattare** l'amministratore di rete.

- 4. Inserire le informazioni necessarie nel riquadro <**Port**>.
	- HTTP Port : È utilizzata per accedere alla videocamera utilizzando il browser Internet (impostazione predefinita: 80). Utilizzare il pulsante di selezione per modificare il valore della porta HTTP.

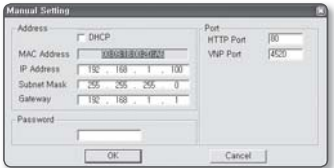

- VNP Port : È utilizzata per controllare il trasferimento del segnale video impostazione predefinita: 4520.
- 5. Inserire la password. Questa è la password di accesso per l'utente "admin" che accede alla videocamera. La password predefinita è "4321".

#### **24\_** collegamento rete e impostazione

#### **6.** Fare clic su [**OK**].

La configurazione manuale della rete viene completata.

7. Al termine dell'impostazione manuale, compreso l'IP, la videocamera viene riavviata.

#### Se al Router a banda larga sono collegate più videocamere

Configurare separatamente le impostazioni relative all'IP e le impostazioni relative alla porta.

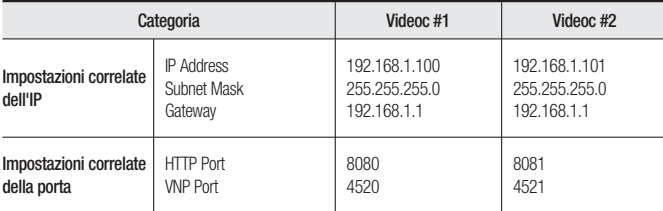

- $\emptyset$  =
	- Se per <HTTP Port> è stato impostato un valore diverso da 80, è necessario inserire il numero di <Port> nella barra degli indirizzi del browser Internet prima di poter accedere alla videocamera. Es) http://indirizzo IP : HTTP Port http://192.168.1.100:8080

#### Configurazione automatica della rete

Eseguire <IP Installer vX.XX.exe> per visualizzare l'elenco di ricerca delle videocamera. Al primo avvio sia [Auto Set] che [Manual Set] sono disattivati.

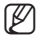

Nelle videocamere trovate con impostazione IPv6, questi tasti sono disabilitati dato che le videocamere non supportano questa funzione.

1. Selezionare una videocamera dell'elenco di ricerca.

Cercare l'indirizzo MAC (Ethernet) posto sulla parte posteriore della videocamera. I tasti [Auto Set] e [Manual Set] sono entrambi attivati.

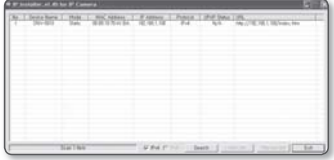

2. Fare clic su [Auto Set]. Viene visualizzata la finestra di dialogo Prog Auto.

<IP Address>, <Subnet Mask> e <Gateway> vengono impostati automaticamente.

# collegamento rete e impostazione

- 3. Inserire la password. Questa è la password di accesso per l'utente "admin" che accede alla videocamera. La password predefinita è "4321".
- **4.** Fare clic su [OK]. La configurazione automatica della rete viene completata.

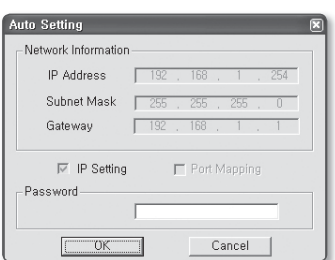

## CONFIGURAZIONE IP DINAMICO

### Configurazione dell'ambiente dell'IP dinamico

- · Esempio di ambiente dell'IP dinamico
	- Se al Router a banda larga a cui sono collegate le videocamere è assegnato un indirizzo IP da parte del server DHCP
	- Se si collega la videocamera direttamente al modem usando i protocolli DHCP
	- Se gli IP sono assegnati dal server DHCP interno tramite LAN

#### Selezione dell'IP dinamico

- 1. Eseguire IP Installer sulla macchina locale dell'utente per visualizzare le videocamere a cui sono stati assegnati indirizzi <Dynamic IP> nell'elenco.
- 2. Selezionare una videocamera dell'elenco e fare clic su [Manual Set] per selezionare il <Dynamic IP> della videocamera.

Deselezionando <DHCP>, è possibile cambiare l'IP in <Static>

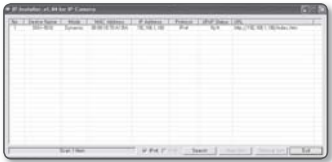

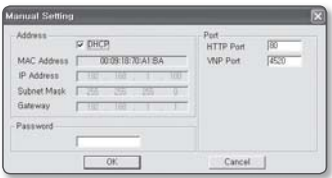

## IMPOSTAZ IONE DELL'INOLTRO INTERVA LLO PORTE (MAPPAT URA DELLA PORTE)

Se è stato installato un Router a banda larga a cui è collegata una videocamera, impostare l'inoltro intervallo porte sul Router a banda larga in modo che un PC remoto possa accedere alla videocamera in esso.

#### Inoltro intervallo porte manuale

- 1. Dal menu di configurazione del Router a banda larga, selezionare <Applications & Gaming> - <Port Range Forward>. Per impostare l'inoltro intervallo porte per un Router a banda larga di terzi, consultare il Manuale utente del Router a banda larga in questione.
- 2. Selezionare <TCP> e <UDP Port> per ogni videocamera collegata al Router a banda larga. Ogni numero di porta per il Router a banda larga deve corrispondere a quello specificato in <Rete> - <Porta> del menu di configurazione della videocamera.

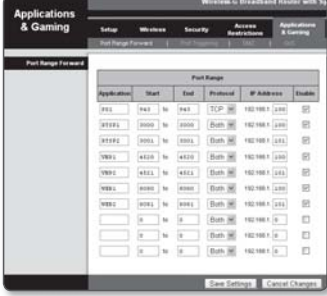

- 3. A operazione ultimata, fare clic su [Save Settings]. Le impostazioni vengono salvate.
- M
- Le istruzioni campione sopra riportate si basano sul Router a banda larga CISCO (Modello: LINKSYS).
- Le impostazioni possono differire a seconda del modello di Router a banda larga collegato. Per ulteriori informazioni, consultare il manuale utente del router.

## collegamento rete e impostazione

#### Impostazione del port range forwarding per più videocamere di rete

Quando varie videocamere di rete sono collegate a un Router a banda larga, è necessario inoltrare la porta TCP 943 del router alla porta TCP 943 di una videocamera collegata.

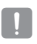

- Se non si imposta correttamente la porta TCP 943 del router, non è possibile ottenere un flusso<br>
video della nacina Web della videocamera video dalla pagina Web della videocamera.
- La porta TCP 943 è una porta per il policy server Silverlight di una videocamera. y

Quando la videocamera 1 e la videocamera 2 sono collegate a un router :

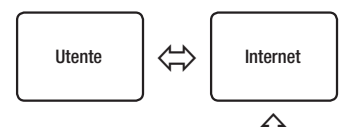

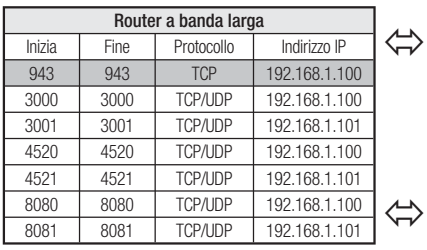

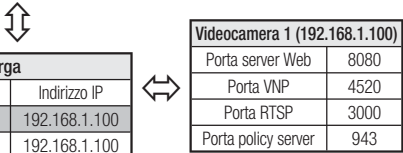

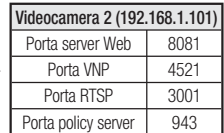

- È possibile impostare una regola di inoltro della porta sul Router a banda larga, dalla y relativa pagina Web di configurazione.
- · Non è possibile modificare la porta per il policy server Sliverlight di una videocamera. Questo valore è fissato internamente.
- È possibile cambiare le porte della videocamera eccetto quella per il policy server y dalle relative pagine Web di configurazione.

## COLLEGAMENTO ALLA VIDEOCAMERA DA UN PC LOCALE **CONDIVISO**

- 1. Eseguire IP Installer. Vengono ricercate le videocamere collegate e ne viene visualizzata una lista.
- 2. Fare doppio clic sulla videocamera a cui accedere. Il browser Internet viene avviato e si

collega alla videocamera.

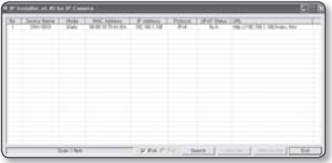

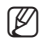

È anche possibile accedere alla videocamera digitando l'indirizzo IP della videocamera trovata nella barra degli indirizzi del browser Internet.

## COLLEGAMENTO ALLA VIDEOCAMERA DA UN PC REMOTO TRAMITE INTERNET

Poiché l'uso di IP Installer su un computer remoto non incluso nel cluster di rete del Router a banda larga non è consentito, gli utenti possono accedere alle videocamere all'interno di una rete del Router a banda larga utilizzando l'URL DDNS della videocamera.

- 1. Prima di accedere alla videocamera nella rete del Router a banda larga, bisogna aver impostato l'inoltro intervallo porte per il Router a banda larga.
- 2. Dal PC remoto, avviare il browser Internet e digitare l'indirizzo URL DDNS della videocamera o l'indirizzo IP del Router a banda larga nella barra degli indirizzi. Es) http://www.samsungipolis.com/[Dominio del prodotto]

## COLLEGAMENTO ALLA VIDEOCAMERA

### Caso normale

- 1. Avviare il browser Internet.
- 2. Digitare l'indirizzo IP della videocamera nella barra degli indirizzi.
	- Es) Indirizzo IP (IPv4) : 192.168.1.100
	- $\rightarrow$  http://192.168.1.100
	- Si apre la finestra di dialogo di accesso.
	- Indirizzo IP (IPv6) : 2001:230:abcd: ffff:0000:0000:ffff:1111
	- → http://[2001:230:abcd:ffff:0000 :0000:ffff:1111] - Si apre la finestra di dialogo di accesso.

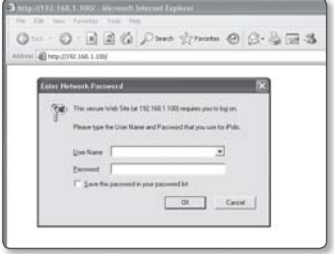

### Se la porta HTTP è diversa da 80

- 1. Avviare il browser Internet.
- 2. Digitare l'indirizzo IP e il numero di porta HTTP della videocamera nella barra degli indirizzi.
	- Es) Indirizzo IP : 192.168.1.100:numero porta HTTP(8080)
	- $\rightarrow$  http://192.168.1.100:8080 Si apre la finestra di dialogo di accesso.

### Utilizzo dell'URL

- 1. Avviare il browser Internet.
- 2. Digitare l'URL DDNS della videocamera nella barra degli indirizzi. Es) Indirizzo URL : http://www.samsungipolis.com/[Dominio del prodotto] - Si apre la finestra di dialogo di accesso.

#### Per controllare l'indirizzo DDNS

Se la videocamera è collegata direttamente a un modem via cavo DHCP, a un modem DSL o a un modem PPPoE, l'indirizzo IP della rete cambia ogni volta che si tenta di connettersi al server dell'ISP (Internet Service Provider).

In questo caso, l'utente non viene informato che l'indirizzo IP è cambiato dal DDNS.

Una volta registrato un dispositivo con IP dinamico nel server DDNS, è possibile controllare facilmente l'IP cambiato quando si prova ad accedere al dispositivo. Per aggiungere l'indirizzo IP al server <DDNS>, visitare www.samsungipolis.com e registrare il dispositivo, quindi impostare l'opzione DDNS su <DDNS Samsung> prima di fornire il nome dell'host per il server DDNS.

### ACCESSO

L'ID utente predefinito è "admin", e la password predefinita è "4321".

- 1. Inserire "admin" nella casella <User Name>.
- 2. Inserire "4321" nella casella <**Password**>. Se la password viene cambiata, inserire la nuova password.
- **3.** Fare clic su [OK]. Se l'accesso è avvenuto correttamente, appare la schermata Live Viewer.

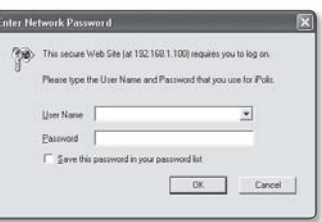

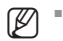

Per motivi di sicurezza, assicurarsi di cambiare la password in <Sistema> - <Utente>. L'ID dell'amministratore, "admin", è fisso e non può essere cambiato.

- Se si attiva l'opzione "Save this password in your password list" dopo aver completato l'inserimento, dalla volta successiva l'accesso avviene automaticamente, senza la richiesta di inserire le informazioni di accesso.
- $\blacksquare$
- Se si utilizza Internet Explorer 7.0 o 8.0 come browser Web predefinito, è possibile visualizzare la migliore qualità possibile dell'immagine con un formato al 100%. Riducendo il formato si rischia di tagliare l'immagine sui bordi.

## visualizzatore web

Questa videocamera di rete utilizza Microsoft Silverlight per visualizzare il video.

## INSTALLAZIONE DI SILVERLIGHT RUNTIME

Se sul PC non è installato Silverlight Runtime o se è installata solo una vecchia versione, si viene reindirizzati automaticamente alla pagina di installazione di Silverlight Runtime quando si accede al visualizzatore Web.

- 1. Fare clic su < Click Here>.
- 2. Quando compare la finestra di dialogo di download, fare clic su  $\langle$ Run $\rangle$ .

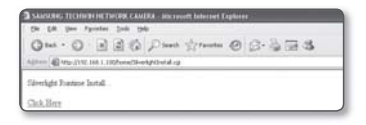

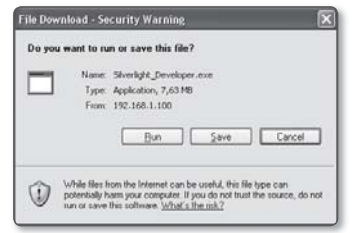

3. Al termine del download, fare clic su  $<$ Run $>$ .

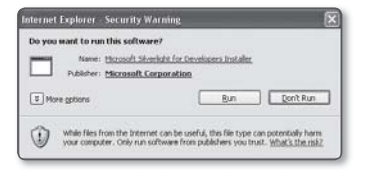

4. Viene visualizzata la pagina di installazione di Silverlight Runtime. Fare clic su <Install now> per procedere con l'installazione.

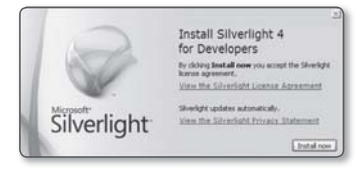

5. A operazione ultimata, fare clic su <Close>.

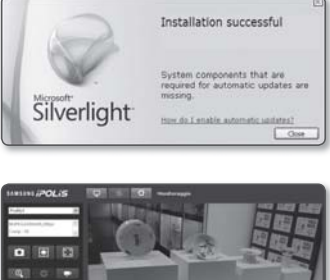

**VISUALIZZATORE WEB** VISUALIZZATORE WEB

- 6. Chiudere e riawiare il browser Web, quindi provare ad accedere al visualizzatore Web. Se Silverlight Runtime è installato correttamente, viene visualizzata la schermata Live.
- Per l'installazione standard, configurare le impostazioni di blocco popup nel modo seguente:  $\blacksquare$

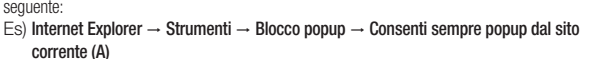

Tuttavia, gli utenti di MAC OS X che non sono collegati a Internet possono utilizzare il DVD di installazione fornito per installare il runtime di Silverlight (Lanciare l'eseguibile "Silverlight\_xxx. dmg" nel DVD. Verrete guidati attraverso l'installazione del software).

## visualizzatore web

### UTILIZZO DELLA SCHERMATA LIVE

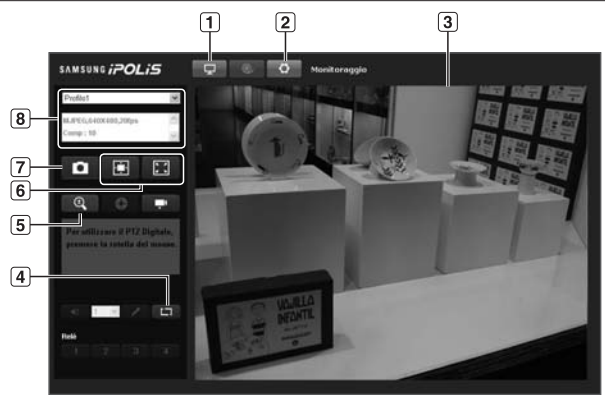

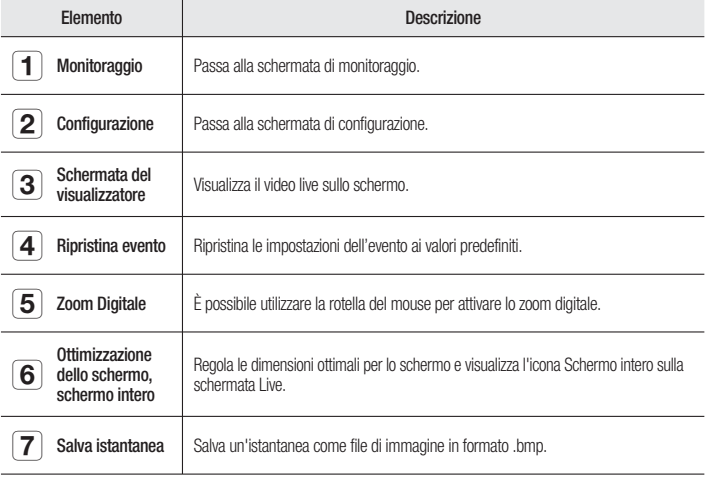

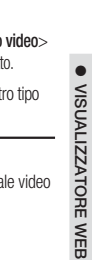

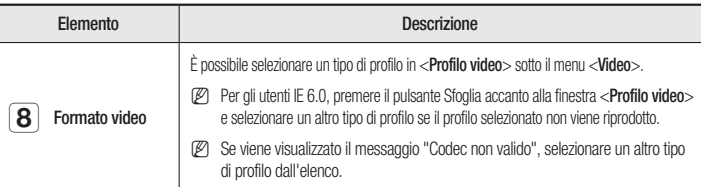

Se la temperatura scende al di sotto del campo di funzionamento, è possibile che il segna non venga generato. In questi casi, attendere il segnale video. M

### Per catturare un'istantanea

- 1. Fare clic su [ **a** ] sulla scena da catturare. Viene visualizzata la finestra di dialogo Salva Istantanea.
- 2. Fare clic sul pulsante [Save]. La schermata viene salvata nel percorso specificato.

M

Se si utilizza IE8 come browser Web predefinito, selezionare "Strumenti-Opzioni Internet-Protezione" e deselezionare "Usa modo protetto".

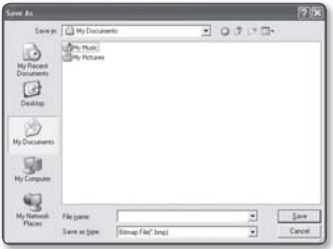

#### Per aprire l'immagine a schermo intero

- 1. Fare clic sul pulsante [Schermo intero ( $\blacksquare$ ). Il pulsante corrispondente viene visualizzato nel visualizzatore.
- 2. Fare clic sul pulsante. L'immagine si apre a schermo intero.
- 3. Per uscire dal modo schermo intero, premere [Esc] sulla tastiera.

## schermata di configurazione

## CONFIGURAZIONE

È possibile configurare le impostazioni di video, rete, eventi e sistema della videocamera nella rete.

- 1. Nella schermata Live, fare clic su [Configurazione ( o )].
- 2. Viene visualizzata la schermata di impostazione.

## CONFIGURAZIONE DI VIDEO

### Profilo video

- 1. Dal menu di configurazione, selezionare la scheda <Video ( c )>.
- 2. Fare clic su <Profilo video>.
- 3. Selezionare un numero <Profilo video>.
- 4. Fare clic sul campo di inserimento di ogni elemento e inserire/selezionare il valore desiderato.
	- Il menu di scelta rapida può differire a seconda del tipo di codec selezionato.
	- · Profilo predefinito : questo è il profilo video predefinito.

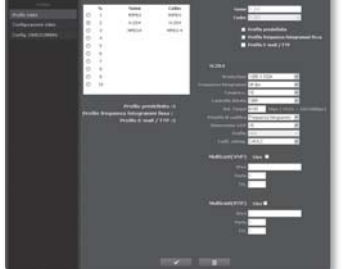

- Profilo frequenza fotogrammi fissa : fissa la frequenza dei fotogrammi del profilo selezionato indipendentemente dalle impostazioni degli altri profili.
- . Profilo E-mail / FTP : profilo video da trasferire al sito FTP o all'indirizzo e-mail indicato.
	- Solo il codec MJPEG può essere impostato come Profilo E-mail / FTP.
- **5.** A operazione ultimata, fare clic su  $[Applica (  $\rightarrow$  )].$
## Per aggiungere un profilo video

È possibile aggiungere tutti i codec necessari, in modo che sia possibile applicare profili diversi a seconda della condizione di registrazione.

- 1. Selezionare un numero di profilo.
- 2. Indicare il nome e selezionare un codec.
- **3.** Specificare le condizioni alle quali verrà applicato il codec.
- 4. Specificare i dettagli del codec selezionato, comprese la risoluzione e la frequenza dei fotogrammi.
	- · Risoluzione : impostare la dimensione video dei file MPEG-4, H.264 e MJPEG.
	- Frequenza fotogrammi : specificare la frequenza di fotogrammi.
	- Compress. : specificare la compressione del video.
	- Controllo bitrate : Per la compressione è possibile scegliere tra bit rate costante e bit rate variabile. Il bit rate costante (CBR) varia la qualità video e fissa il bit rate per il trasferimento in rete, mentre il bit rate variabile enfatizza la qualità variando il bit rate per il trasferimento in rete.
		- Se si imposta la risoluzione su 1280x1024, la frequenza di fotogrammi massima è 22 fps.
	- Vel. Target : specificare il bit rate al quale trasferire il video.
	- · Priorità di codifica : è possibile impostare il metodo di trasferimento video su Frequenza fotogrammi o Compress..
	- Dimensione GOP : selezionare una dimensione GOP compresa tra 1 e 15.
	- Profilo : il profilo H.264 è fisso su <Alto>.
	- · Codif. entrop. : riduce la possibile perdita di compressione dovuta alla codifica.
	- · Multicast (VNP) : specificare l'uso del protocollo VNP.
		- IPv4 : inserire un indirizzo IPv4 con il quale collegarsi alla rete IPv4.
		- Porta : specificare la porta di comunicazione video.
		- TTL : impostare il TTL per il pacchetto VNP.
	- · Multicast (RTP) : specificare l'uso del protocollo RTP.
		- IPv4 : inserire un indirizzo IPv4 con il quale collegarsi alla rete IPv4.
		- Porta : specificare la porta di comunicazione video.
		- TTL : consente di impostare il TTL per il pacchetto RTP.

### Che cos'è la dimensione del GOP?

GOP (Group of Pictures) è un gruppo di fotogrammi video per la compressione dei formati MPEG-4 e H.264 e indica una raccolta di fotogrammi dal fotogramma I (fotogramma chiave) iniziale al fotogramma I successivo. Il GOP comprende 2 tipi di fotogrammi: fotogramma I e fotogramma P.

Il fotogramma I è il fotogramma di base per la compressione, anche noto come fotogramma chiave, e contiene i dati completi per l'immagine. Il fotogramma P contiene solo i dati che sono cambiati rispetto al fotogramma I precedente. Può essere impostato tra 1 e 15 per il CODEC MPEG-4 e H.264.

### Configurazione video

- 1. Dal menu di configurazione, selezionare la scheda <**Video** ( $\left| \begin{array}{c} \bullet \\ \bullet \end{array} \right|$ )>.
- 2. Fare clic su < Configurazione video>.
- 3. Selezionare il modo <SORGENTE VIDEO>.
	- Modo capovolgi : capovolge l'immagine catturata dalla videocamera.
	- Modo speculare : capovolge orizzontalmente l'immagine catturata dalla videocamera.

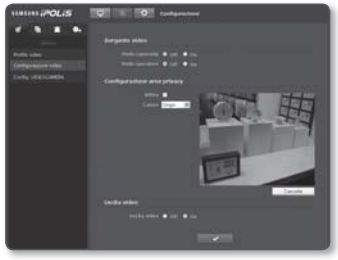

- 4. Fare clic sul campo di inserimento di ogni elemento in <Configurazione area privacy> e inserire/selezionare il valore desiderato.
	- $\equiv$  È possibile impostare fino a 12 zone di privacy.
- 5. Impostare <Uscita video>.
	- Se si seleziona <Off>, il segnale video non viene trasmesso attraverso la porta di USCITA VIDEO.
- **6.** A operazione ultimata, fare clic su  $[Applica (  $\longrightarrow$  )].$

### Per impostare la zona privacy

È possibile specificare una determinata area del video della videocamera da proteggere per garantire la privacy.

- 1. Impostare su <Attiva>.
- 2. Posizionare il cursore sul video e trascinarlo fino al punto desiderato.
- 3. Specificare il < Colore> che riempirà la zona privacy.
- 4. Per annullare la selezione è sufficiente fare clic su  $[{\sf C}$ ancella  $($   $\Box$   $\Box$ cancella  $\Box)$ ].
- A operazione ultimata, fare clic su [Applica ( )]. 5.

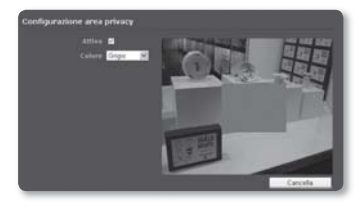

●

## Config. VIDEOCAMERA

È possibile cambiare le impostazioni della videocamera in base all'ambiente in cui si trova la videocamera.

- 1. Dal menu di configurazione, selezionare la scheda <**Video**  $\left( \begin{array}{c} \bullet \\ \bullet \end{array} \right)$  >.
- 2. Fare clic su <**Config. VIDEOCAMERA**>.
- 3. Configurare le impostazioni di: SSDR, Bil bianco, Controluce, Exposizione e Speciale.
- 4. A operazione ultimata, fare clic su  $[Applica (  $\vee$  )].$

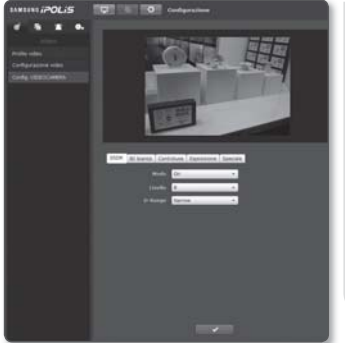

### Impostazione SSDR (Samsung Super Dynamic Range)

In una scena con una notevole differenza tra chiaro e scuro, è possibile aumentare soltanto la luminosità della zona scura per regolare la luminosità generale.

- 1. Selezionare <SSDR>.
- 2. Impostare <Modo> su <On>.
- 3. Configurare le impostazioni <Livello> e <D-Range> secondo necessità.
	- · Livello : regola il livello della gamma dinamica.
	- D-Range : selezionare l'area di ampiezza della gamma dinamica. y

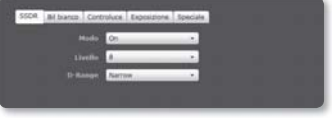

### Configurazione del bilanciamento del bianco

È possibile correggere i colori delle immagini in base al bianco in qualsiasi condizione di illuminazione.

- 1. Selezionare <Bil bianco>.
- 2. Selezionare <Modo>.
	- ATW : corregge i colori del video della videocamera automaticamente.

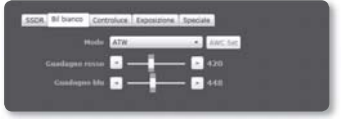

- Manuale : è possibile regolare manualmente il guadagno rosso e blu del video della videocamera manualmente.
- AWC : corregge i colori del video della videocamera ottimizzandoli in base alle y condizioni di illuminazione e al modo dello schermo. Potrebbe essere necessaria una nuova regolazione se cambiano le condizioni di illuminazione.
- Esterno : corregge automaticamente i colori del video della videocamera y ottimizzandoli in base all'ambiente esterno.
- · Interno : corregge automaticamente i colori del video della videocamera ottimizzandoli in base all'ambiente interno.

M

In modo AWC, fare clic sul pulsante [AWC Set] per mantenere il livello di bilanciamento del bianco dell'immagine corrente.

### Impostazione BLC

È possibile specificare un'area desiderata sul video manualmente e impostarla in modo da visualizzarla più chiaramente.

- 1. Selezionare <Controluce>.
- 2. Impostare <Mode> su <BLC>.
- 3. Impostare <BLC livello>. È possibile cambiare il livello per regolare la luminosità dell'area di monitoraggio.
- 4. Impostare i livelli <Su, Giu, Sinistra, Destra > per specificare l'area di destinazione.

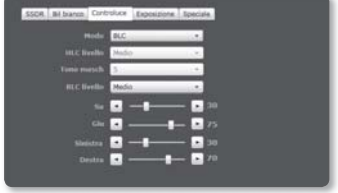

### Impostazione dell'HLC (Highlight Compensation)

Quando una luce forte, come ad esempio quella di un lampione o di un faro, è rivolta verso la videocamera, è possibile mascherare l'area esposta per impedire che si saturi.

- 1. Selezionare < **Controluce**>.
- 2. Impostare <Mode> su <HLC>.
- 3. Impostare <HLC livello> e <Tono masch>.
	- HLC livello : regolare il livello di luminosità in modo da rimuovere la luce proveniente da una sorgente specifica.
	- Tono masch : regolare il livello di mascheramento dell'area illuminata.

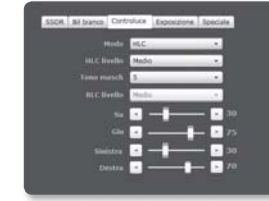

- Durante il funzionamento notturno, questa funzione viene attivata solo se la luce in entrata supera una certa area in un ambiente a basso contrasto.  $\emptyset$  =
	- Di notte, la funzione HLC non funziona in una scena troppo luminosa o troppo buia.

#### Configurazione dell'esposizione

È possibile regolare il livello di esposizione della videocamera.

- 1. Selezionare <Exposizione>.
- 2. Selezionare ogni voce e impostarla correttamente.
	- · Luminosità : regolare la luminosità dello schermo.
	- Otturatore modo : regolare l'otturatore elettronico della videocamera.

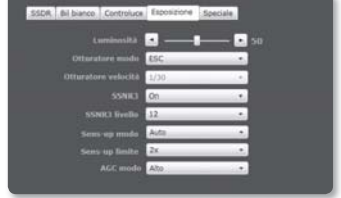

- ESC (controllo otturatore elettronico) : regola automaticamente la velocità di scatto in base alla luminosità dell'ambiente.
- Manual : regolare manualmente la velocità di scatto della videocamera. -
- A.FLK (antisfarfallamento) : impedisce allo schermo di sfarfallare. -
- Otturatore velocità : Controlla manualmente la velocità di scatto. y
- · SSNR3 : Specificare l'uso della riduzione del rumore.
- SSNR3 livello : regolare il livello di riduzione dei disturbi.

- Sens-up modo : rileva automaticamente il livello di oscurità di notte o in una scena a y basso contrasto ed estende il tempo di accumulo per un'immagine luminosa e nitida.
	- Se si imposta il modo otturatore su Manual/A.FLK, il modo SENS-UP viene disattivato.
	- Maggiore è il fattore di accumulo video, più lo schermo sarà luminoso, ma l'immagine residua di un oggetto in movimento aumenta di conseguenza.
- Sens-up limite : imposta la condizione di lavoro sul modo Auto in una scena a basso contrasto. y
- AGC modo : Specificare il livello in base alla luminanza della schermata.

### Configurazione Special

- 1. Selezionare <Speciale>.
- 2. Selezionare ogni voce e impostarla correttamente.
	- · Nitidezza : regolare la nitidezza globale dell'immagine. Se si seleziona <On>, è possibile regolare la nitidezza dell'immagine.
	- Config livello nitidezza : Maggiore è il livello, maggiori sono la nitidezza e la chiarezza del profilo dell'immagine.

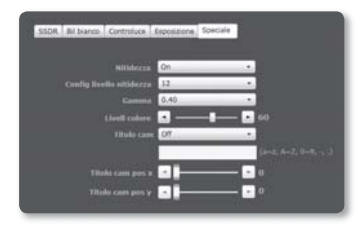

- Gamma : regolare il contrasto dell'immagine.
- Livell colore : regolare il livello di colore dell'immagine.
- Titolo cam : Utilizzare i caratteri alfanumerici dell'elenco e inserire il titolo desiderato y nella riga di inserimento in basso.
	- $\equiv$  È possibile inserire fino a 15 caratteri per il nome.
- Titolo cam pos x, y : selezionare la posizione in cui visualizzare il nome della videocamera. y

## CONFIGURAZIONE DELLA RETE

## Interfaccia

- 1. Dal menu di configurazione, selezionare la scheda <**Rete**  $(\mathbb{F})$ >.
- 2. Fare clic su <**Interfaccia**>.
- 3. Impostare <**Interfaccia**> e <Configurazione IPv6> secondo necessità.
	- Tipo IP : selezionare un tipo di connessione IP.
		- Manuale : specificare l'indirizzo IP, la Subnet mask, il Gateway, DNS1 e DNS2.
		- DHCP : specificare DNS1 e DNS2.
		- PPPoE : specificare DNS1, DNS2, ID e la password.
		- Se si imposta su <**Manuale**>, è necessario specificare IP, Subnet mask, Gateway, DNS 1 & 2 manualmente.
	- · Indirizzo MAC : mostra l'indirizzo MAC.
	- Indirizzo IP : mostra l'indirizzo IP corrente.
	- Subnet mask : visualizza la <Subnet mask> per l'IP impostato.
	- Gateway : mostra il <Gateway> per l'IP impostato.
	- DNS1/DNS2 : mostra l'indirizzo del server DNS (Domain Name Service).
	- Uso IPv6 : specificare l'uso di IPv6.
	- Mode : Se si seleziona <Uso IPv6>, il modo è attivato.
	- · Indirizzo IPv6 : permette di ottenere l'indirizzo IPv6 per accedere alla rete IPv6.
- 4. A operazione ultimata, fare clic su [Applica (www.)].
- Il sistema di indirizzamento IP predefinito è DHCP. Se non viene rilevato un server DHCP, vengono ripristinate automaticamente le impostazioni precedenti.  $\blacksquare$

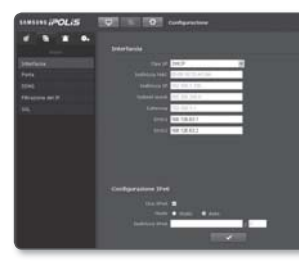

## Porta

- 1. Dal menu di configurazione, selezionare la scheda <**Rete (** $\blacktriangleright$ **.**
- 2. Selezionare <Porta>.
- 3. Inserire i vari valori nel menu Porta.
	- Le porte tra 0 e 1023 e la porta 3702 non sono disponibili.

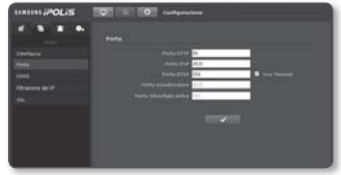

- Porta HTTP : porta HTTP utilizzata per accedere alla videocamera attraverso il browser Web. Il valore predefinito è 80 (TCP).
- Porta VNP : impostare una porta per trasferire i segnali video con i protocolli Samsung.
- · Porta RTSP : usata per trasferire video in modo RTSP; il valore predefinito è 554.
- · Porta visualizzatore : usata per trasferire video al visualizzatore Web; il valore predefinito è 4520.
- Porta Silverlight policy : Silverlight è utilizzato per consentire l'acquisizione di una connessione di rete; il valore predefinito è 943.
	- $\blacksquare$  Intervallo porte visualizzatore compreso tra 4502 e 4532. Se la porta VNP è compresa nell'intervallo, la porta del visualizzatore deve essere la stessa della porta VNP.
	- Non è possibile cambiare la porta del visualizzatore/del server dei criteri Silverlight di una telecamera.
- 4. A operazione ultimata, fare clic su  $[Applica (  $\rightarrow \ \ ]$ .$

## DDNS

DDNS è l'acronimo di Dynamic Domain Name Service; converte l'indirizzo IP di una videocamera in un nome host generico in modo che l'utente possa ricordarlo facilmente.

- 1. Dal menu di configurazione, selezionare la scheda <Rete  $($  **b**  $)$ >.
- 2. Fare clic su <DDNS>.
- 3. Selezionare <DDNS>.
- 4. Inserire la voce DDNS in base al tipo selezionato.
	- DDNS Samsung : selezionare questa opzione se si usa il server DDNS fornito da Samsung Techwin.

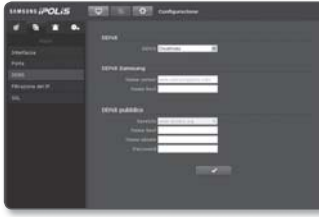

- DDNS pubblico : Selezionare uno dei server DDNS pubblici forniti, quando si utilizza un server DDNS pubblico.
	- Nome host : inserire il nome dell'host (nome host di Dyndns) registrato nel server DDNS.
	- Nome utente : inserire il nome utente per il servizio DDNS. (ossia l'ID registrato in Dyndns)
	- Password : inserire la password per il servizio DDNS. (ossia la password registrata in Dyndns)
- **5.** A operazione ultimata, fare clic su  $[Applica (  $\rightarrow$  )].$

## Registrazione con DDNS

### Per registrare il prodotto con DDNS Samsung

1. Visitare il sito web iPOLiS (www.samsungipolis.com) e registrarsi con un account registrato.

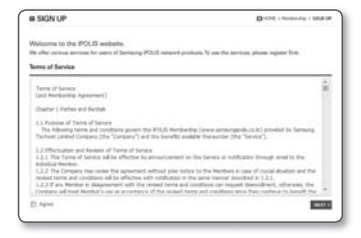

2. Dalla barra dei menu in alto, selezionare <DDNS SERVICE> - <MY DDNS>.

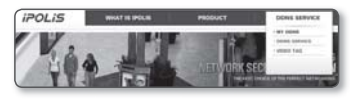

a MY DONS

- 3. Fare clic su [PRODUCT REGISTRATION].
- 4. Inserire il dominio del prodotto.
	- È necessario eseguire un controllo di duplicazione per il dominio inserito.
- 5. Selezionare un tipo di <CLASSIFICATION> e specificare <MODEL NUMBER>.
- 6. Specificare la posizione del prodotto con una descrizione, se necessario.
- 7. Fare clic su [REGISTRATION]. Il prodotto viene aggiunto all'elenco dei prodotti consultabile.

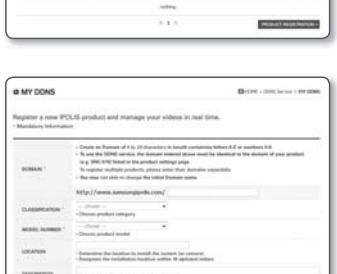

**Growing Bro** 

### Per collegarsi al DDNS Samsung nella configurazione della videocamera

- 1. Dalla pagina di configurazione del DDNS, impostare <DDNS> su <DDNS Samsung>.
- 2. Fornire il <Nome host> che era stato specificato al momento della registrazione del dominio del prodotto all'interno del sito DDNS.
- **3.** Fare clic su  $[Applica ( $\sim$   $]$ .$ Dopo aver instaurato correttamente la connessione, sullo schermo appare il messaggio <(Eseguito)>.

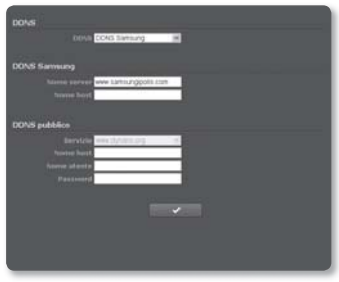

#### Configurazione del DDNS pubblico nelle impostazioni della videocamera

- **1.** Aprire la pagina delle impostazioni DDNS e selezionare <**DDNS pubblico**> per <DDNS>.
- 2. Inserire il nome host del sito corrispondente, il nome utente e la password.
- **3.** Fare clic sul tasto  $[Applica (  $\sqrt{ }$$ Se la connessione viene stabilita correttamente, appare <(Eseguito)>.
- 4. A operazione ultimata, fare clic su [Applica (www.)].

### Filtrazione del IP

È possibile creare un elenco di IP per cui concedere o negare l'accesso.

- 1. Dal menu di configurazione, selezionare la scheda <Rete  $($  **h**  $)$ >.
- 2. Fare clic su <**Filtrazione del IP**>.
- 3. Selezionare un <Tipo di filtraggio>.
	- · Nega : se si seleziona questa opzione, l'accesso degli IP aggiunti al filtro viene limitato.
	- Consenti : se si seleziona questa opzione, l'accesso viene consentito solo agli IP aggiunti al filtro.

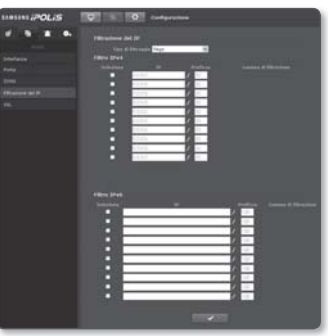

4. Indicare l'IP per cui concedere o negare l'accesso.

Per l'IPv4, l'indirizzo IP predefinito è 0.0.0.0, e il prefisso predefinito è 32.

5. Selezionare l'indirizzo IP desiderato da approvare o da eliminare tra gli indirizzi IP introdotti. Vengono filtrati solo gli IP selezionati.

6. A operazione ultimata, fare clic su  $[Applica ( \_\_ \_ \_])$ .

## **SSL**

È possibile selezionare un sistema di connessione sicuro o installare il certificato pubblico.

- 1. Dal menu di configurazione, selezionare la scheda <**Rete**  $(| \cdot | )$ >.
- 2. Fare clic su <SSL>.
- **3.** Selezionare un sistema di connessione sicuro.
	- Per accedere alla videocamera usando il modo HTTPS, digitare l'indirizzo IP della videocamera nel formato "https://<lP\_videocamera>".
- 4. Ricercare il certificato pubblico da installare sulla videocamera.

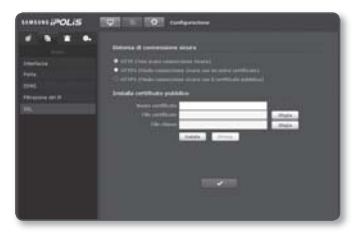

Per installare il certificato sulla videocamera è necessario indicare il nome del certificato (può essere assegnato arbitrariamente dall'utente), il file del certificato emesso dall'autorità di certificazione e un file chiave.

- La voce <**HTTPS (Modo connessione sicura con il certificato pubblico)**> è attiva soltanto se è installato un certificato pubblico.
- **5.** A operazione ultimata, fare clic su  $[Applica ( \_\_ \_ \_])$ .

### Installazione del certificato

- 1. Inserire il nome del certificato.
- 2. Selezionare il file del certificato da installare e il codice del certificato e fare clic sul pulsante [Installa ( installa )].

### Eliminazione del certificato

1. Fare clic sul tasto [Elimina ( il illimina i )].

## CONFIGURAZIONE EVENTO

### FTP/E-mail

È possibile configurare le impostazioni del server FTP/E-mail in modo da trasferire le immagini memorizzate nella videocamera su PC se si verifica un evento.

- 1. Dal menu di configurazione, selezionare  $|a \rangle$  scheda <**Evento (** $\blacksquare$ )>.
- **2.** Fare clic su <**FTP / E-mail**>.
- **3.** Selezionare < **Configurazione FTP**> o <Configurazione E-mail> e inserire / selezionare il valore desiderato.
	- Configurazione FTP
		- Indirizzo server : Inserire l'indirizzo IP del server FTP sul quale vengono trasferite le immagini dell' evento.
		- ID utente : Inserire l'ID utente con cui si desidera accedere al server FTP.
- 
- Password : Inserire la password dell'account utente per accedere al server FTP.
- Directory di upload : Specificare il percorso FTP su cui si desidera trasferire le immagini dell'evento.
- Porta : La porta predefinita del server FTP è 21; è tuttavia possibile utilizzare un numero di porta diverso a seconda delle impostazioni del server FTP.
- Modo passivo : Selezionare < On > per collegarsi in modo passivo in base alle impostazioni del firewall o del server FTP.
- Configurazione E-mail
	- Indirizzo server : Inserire l'indirizzo IP del server e-mail da utilizzare per l'invio delle e-mail.
		- Es) SMTP. hotmail. com
	- Usa autenticazione : Scegliere se utilizzare l'autorizzazione. -
	- ID utente : Inserire l'ID utente per accedere al server e-mail.
	- Password : Inserire la password dell'account utente per accedere al server e-mail.
	- Porta : La porta predefinita del server e-mail è 25; è tuttavia possibile utilizzare un numero di porta diverso a seconda delle impostazioni del server e-mail.
	- Destinatario : Inserire l'indirizzo del destinatario dell'e-mail.

- Mittente : Inserire l'indirizzo del mittente dell'e-mail. Se l'indirizzo del mittente non è corretto, l'e-mail del mittente potrebbe essere classificata come SPAM dal server e-mail e quindi non inoltrata.
- Oggetto : Inserire l'oggetto dell'e-mail. -
- Corpo : Inserire il testo del messaggio. Allegare le immagini dell'evento all'email che si sta preparando.
- 4. A operazione ultimata, fare clic su [Applica (www.)].

### Analisi video

- 1. Dal menu di configurazione, selezionare  $|a \rangle$  scheda <**Evento (** $\Box$ )>.
- 2. Fare clic su <Analisi video>.

#### Per impostare la rilevazione del movimento

- 1. Selezionare un modo di rilevazione movimento.
- 2. Specificare l'uso della rilevazione del movimento.
- 3. Selezionare un livello di sensibilità per la rilevazione del movimento.
- 4. Posizionare il cursore sul video e trascinarlo fino al punto desiderato.
	- = È possibile specificare fino a 4 aree di rilevazione del movimento.

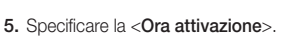

- Sempre : Controlla sempre se si verifica un evento. Si attiva in modo attivato quando si verifica l'evento.
- · Solo orario programmato : Controlla se si verifica un evento nel giorno specificato della settimana per un periodo di tempo specificato. Si attiva in modo attivato quando si verifica l'evento.
- 6. Specificare un'azione che avverrà se si verifica un evento.
	- · Invio E-mail : Indica l'uso del trasferimento email se si verifica un evento.
- A operazione ultimata, fare clic su [Applica ( )]. 7.

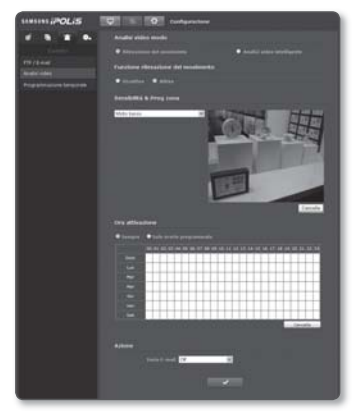

#### Per impostare l'analisi video intelligente

- 1. Selezionare un modo di analisi video intelligente.
- 2. Impostare se utilizzare o meno la funzione di analisi video intelligente.
- 3. Specificare le regole eventi.
	- È possibile impostare un totale di 3 regole compresi la linea virtuale e l'area specificata.
- 4. Impostare se utilizzare o meno la sovrapposizione.
	- Se impostato su <**Attiva**>, appaiono a video le regole eventi.
- 5. Selezionare un livello di sensibilità per la rilevazione degli oggetti da parte della telecamera.
- 6. Specificare la dimensione degli oggetti.
- 7. Specificare se visualizzare o meno l'area eventi.
	- Se impostato su <On>, l'area sospetta in cui si verifica l'evento viene evidenziata in una casella rossa.
- 8. Specificare l'ora e la condizione di attivazione.
- 9. A operazione ultimata, fare clic su [Applica (www.)].
- La rilevazione movimento e l'analisi video intelligente non possono essere utilizzate contemporaneamente.  $\blacksquare$ 
	- Se la telecamera sta riprendendo un soggetto vicino, la capacità di analisi video potrebbe essere ridotta. Nei seguenti casi, la funzione di analisi video non può dare risultati adeguati in merito all'evento e alle rilevazioni di movimento predefiniti.
		- TII colore o la luminosità del soggetto è simile allo sfondo.
		- Si verificano ripetutamente dei movimenti casuali a causa di un cambio di scena o per altre ragioni.
		- Un soggetto fisso si sposta ripetutamente nella stessa posizione.
		- Un soggetto nasconde altri soggetti.

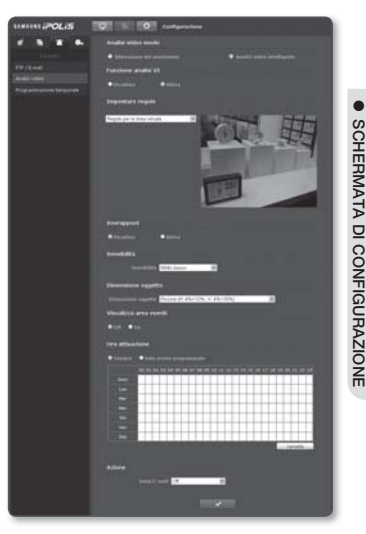

- Due o più soggetti si sovrappongono oppure un soggetto si divide in più parti.
- Soggetto troppo veloce (per una corretta rilevazione, il soggetto deve sovrapporsi tra fotogrammi contigui).
- Riflessione / sfocatura / ombreggiamento a causa di una luce forte, come la luce diretta del sole, l'illuminazione o un faro.
- In condizioni di forte neve, pioggia o vento, oppure all'alba / al tramonto.
- Un soggetto in movimento si avvicina alla telecamera.

### Per utilizzare la funzione di analisi video intelligente secondo le regole per la linea virtuale

- 1. Impostare <Funzione analisi VI> su <Attiva>.
- 2. Impostare la regola eventi su <Regole per la linea virtuale>.
- 3. Fare clic sul punto del video desiderato e trascinare fino al punto finale. Quindi, appare la finestra popup.
- 4. Selezionare l'opzione desiderata per <Regole per la linea virtuale>.
	- $\equiv$  È possibile specificare al massimo 3 regole eventi per la linea virtuale.
	- Destra : Viene rilevato un movimento da sinistra verso destra nella linea virtuale. y
	- Sinistra : Viene rilevato un movimento da destra verso sinistra nella linea virtuale. y
	- Ambo i lati : Viene rilevato un movimento in qualsiasi direzione della linea virtuale.
- **5.** Fare clic su [OK].

Per annullare la linea esistente, fare clic sulla linea con il tasto destro del mouse e selezionare [Elimina] nel menu di scelta rapida.

A operazione ultimata, fare clic su [Applica ( )]. 6.

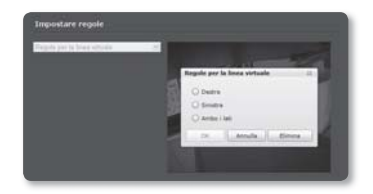

#### Per utilizzare l'analisi video intelligente secondo le regole per l'area definita

- 1. Impostare <**Funzione analisi VI**> su <Attiva>.
- 2. Impostare la regola eventi su <Regole basate su un'area definita>.
- 3. Fare clic su un angolo dell'area del video desiderata per visualizzare la finestra popup.
- 4. Selezionare l'opzione desiderata per <Regole basate su un'area definita>.
	- $\equiv$  È possibile specificare al massimo 3 regole eventi per l'area definita.
	- · Ingresso : Viene rilevato un evento in cui un oggetto in movimento passa attraverso l'area definita e vi entra.
	- · Uscita : Viene rilevato un evento in cui un oggetto in movimento passa attraverso l'area defi nita e ne esce.
	- · Visualizzazione/Scomparsa : Viene rilevato un evento in cui un oggetto che non era presente nell'area fino al fotogramma precedente appare o scompare all'improvviso nell'area senza passare attraverso l'area definita.
- **5.** Fare clic su [OK].

Per annullare l'area specificata, fare clic sull'area con il tasto destro del mouse e selezionare [**Elimina**] nel menu di scelta rapida.

6. A operazione ultimata, fare clic su  $[Applica (  $\rightarrow$   $])$ .$ 

#### Per utilizzare la funzione di analisi video intelligente secondo le regole per l'intera area

- 1. Impostare <Funzione analisi VI> su <Attiva>.
- 2. Se la regola eventi è stata impostata su <Regole valide per un'intera area>, viene visualizzata la finestra popup.
- 3. Selezionare l'opzione desiderata per <Regole valide per un'intera area>.

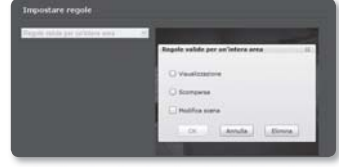

- · Visualizzazione : Viene rilevato un evento in cui un oggetto che non era presente appare all'improvviso.
- Scomparsa : Viene rilevato un evento in cui un oggetto che era presente scompare all'improvviso.

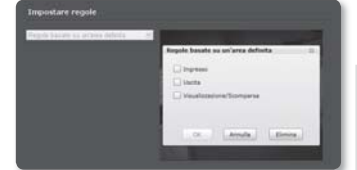

- · Modifica scena : Viene rilevato un evento in cui la scena cambia più frequentemente rispetto ad un determinato intervallo di tempo.
	- È possibile impostare la regola <**Modifica scena**> oppure le regole : <**Visualizzazione**> e <Scomparsa>.
- **4.** Fare clic su [**OK**].
- **5.** A operazione ultimata, fare clic su  $[Applica ( \ \nightharpoonup \ )].$

### Programmazione temporale

È possibile impostare che un evento si verifichi in un periodo programmato indipendentemente dall'occorrenza attuale dell'evento.

- 1. Dal menu di configurazione, selezionare la scheda <**Evento**  $(\Box)$ >.
- 2. Fare clic su <Programmazione temporale>.

### Per impostare un evento timer

- 1. Impostare < Configurazione evento timer> su <Attiva>.
- 2. Specificare < Ora attivazione>.
	- Sempre : Si attiva sempre nel modo attivato, all'intervallo impostato.
	- · Solo orario programmato : Si attiva periodicamente nel modo attivato, alla data e all'ora specificate.
- 3. Specificare <Intervallo di trasferimento>.
- 4. Specificare le condizioni di attivazione.
	- · Invio FTP : Specificare l'utilizzo del trasferimento FTP se si verifica un evento.
- **5.** A operazione ultimata, fare clic su  $[Applica ( \_\_ \_ \_])$ .

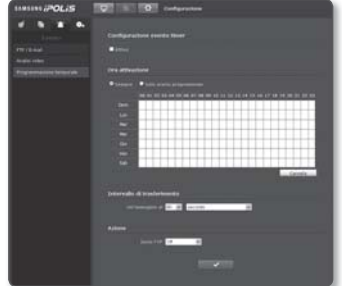

## CONFIGURAZIONE DI SISTEMA

### Informazioni sul prodotto

- 1. Dal menu di configurazione, selezionare la scheda <Sistema  $( \bullet )$ >.
- 2. Fare clic su <Informazioni prodotto>.
- 3. Verificare le informazioni sulla videocamera oppure indicare i dettagli a seconda dell'ambiente di rete.
	- Nome dispositivo : Indicare il nome del dispositivo che verrà visualizzato sulla schermata Live.
	- Posizione : Specificare la posizione in cui è installata la videocamera.
	- Descrizione : Indicare informazioni dettagliate sulla posizione della videocamera. y
	- Memo : Per facilitare la comprensione, fornire una spiegazione della videocamera. y
	- Lingua : Selezionare la lingua preferita per i menu della videocamera e l'OSD del y visualizzatore Web.
- 4. A operazione ultimata, fare clic su [Applica (VALU)].
- Per le informazioni relative al prodotto è possibile inserire solo l'inglese.  $\blacksquare$

## Data e ora

- 1. Dal menu di configurazione, selezionare  $|a \rangle$ scheda <**Sistema (** $\bullet$ **.**)>.
- 2. Fare clic su <Data e ora>.
- 3. Specificare la data e l'ora da applicare alla videocamera.
	- · Ora sistema corrente : Visualizza le impostazioni dell'ora corrente del sistema.
	- · Fuso orario : Specificare il fuso orario locale in base all'ora GMT.
	- · Usa ora legale : Se quest'opzione è selezionata, viene impostata un'ora

indietro rispetto al fuso orario locale per il periodo specificato. Tale opzione è visualizzata solo per le aree in cui è applicata l'ora legale.

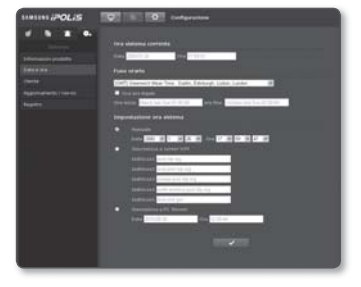

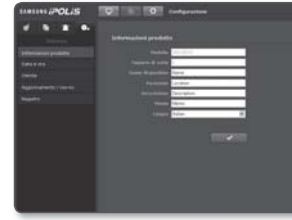

- · Impostazione ora sistema : Specificare la data e l'ora da applicare al sistema.
	- Manuale : Specificare manualmente l'ora.
	- Sincronizza a server NTP : Sincronizzazione con l'ora dell'indirizzo server specificato.
	- Sincronizza a PC Viewer : Sincronizzazione con l'ora del PC collegato.
- 4. A operazione ultimata, fare clic su  $[Applica ( \_\_ \_ \_])$ .
- Se si seleziona <**Sincronizza a PC Viewer**>, il fuso orario standard deve essere impostato come il fuso orario attuale del PC.  $\blacksquare$

### Utente

- 1. Dal menu di configurazione, selezionare  $|a \rangle$ scheda <**Sistema (** $\Box$ **)**>.
- 2. Fare clic su <Utente>.
- 3. Indicare le informazioni necessarie sull'utente.
	- Cambio password amministratore : Cambiare la password per l'amministratore.
	- · Impost. ospite : Se è consentito <Accesso ospite>, l'utente

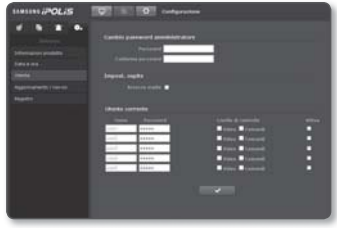

con account ospite che accede al visualizzatore Web può visualizzare solo la schermata del Live Viewer.

- L'ID e la password per l'account ospite sono guest e guest e non possono essere modificati.
- Utente corrente : È possibile cambiare le informazioni sull'utente e regolare il livello di permesso per un utente impostato su <Attiva>.
	- Video : È possibile selezionare un profilo video nella schermata del visualizzatore Live.
	- Comandi : È possibile controllare il menu della videocamera. -
- 4. A operazione ultimata, fare clic su  $[Applica (  $\rightarrow \ \ ]$ .$

## Aggiornamento/riavvio

- 1. Dal menu di configurazione, selezionare la scheda <Sistema  $($   $\bullet$   $)$ >.
- 2. Fare clic su [Aggiornamento / riavvio].
- 3. Selezionare la voce desiderata e impostarla come richiesto.
	- Aggiornamento : Esegue l'aggiornamento del sistema.
	- · Impostazioni predefinite : Ripristina il sistema alle impostazioni predefinite.
		- Eccetto parametro di rete : Ripristinare le altre impostazioni, tranne le impostazioni interfaccia/porta/DDNS/filtro IP.
		- Tutto : Ripristina tutte le impostazioni, incluse quelle della videocamera. (Le informazioni di registro, tuttavia, non vengono ripristinate)
			- II sistema di indirizzamento IP predefinito è DHCP se si ripristina la videocamera. Se non viene rilevato un server DHCP, vengono ripristinate automaticamente le impostazioni precedenti.
	- · Backup e ripristino configurazione : Esegue il backup delle impostazioni di sistema correnti prima di eseguire il processo di ripristino. Il sistema viene automaticamente riavviato dopo il backup o il ripristino.
	- · Riavvia : Riavvia il sistema.

#### Per eseguire l'aggiornamento

- 1. Fare clic su [Aggiornamento].
- 2. Fare clic su [Sfoglia] e specificare il file da aggiornare.
- 3. Fare clic su [Invia].
- 4. Appare la finestra di dialogo "Aggiornamento" con la barra di progressione in basso.
- Se si termina forzatamente il processo di aggiornamento, questo non viene completato correttamente.  $\emptyset$  =

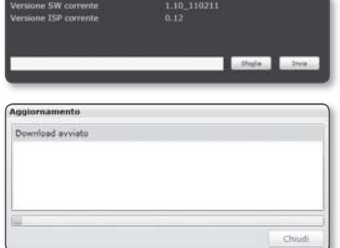

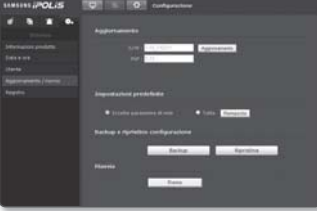

### Per salvare le impostazioni correnti e ripristinare le impostazioni di backup

- **1.** Fare clic su [**Backup**]. Viene visualizzata la finestra di dialogo Salva con nome.
- 2. Specificare il nome del percorso di backup e fare clic su [Save]. Il file di backup viene salvato nel percorso specificato in formato ".bin".
- **3.** Per ripristinare le impostazioni di backup, fare clic su [Ripristina].
- 4. Selezionare un file di backup e fare clic su [Open].
- M
- Se si esegue il backup o si riavvia, il browser Web viene chiuso e la videocamera viene riavviata.

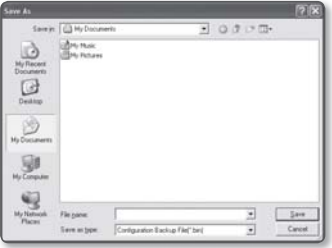

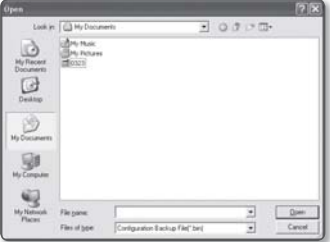

## Registro

È possibile controllare il registro di sistema o il registro eventi.

- 1. Dal menu di configurazione, selezionare la scheda <Sistema  $( \bullet )$ >.
- **2.** Fare clic su <**Registro**>.
- **3.** Selezionare un tipo di registro.
	- Syslog : È possibile verificare i registri di sistema in cui sono registrate eventuali modifiche di sistema, incluse le informazioni sull'ora.
	- Evtlog : È possibile controllare i registri eventi, incluse le informazioni sull'ora.
- 4. Dall'elenco di registri di destra, selezionare la voce da cercare.

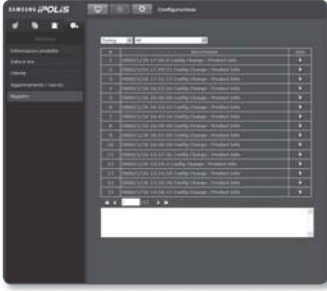

- Se si seleziona <All> nell'elenco a discesa superiore sinistro, vengono visualizzati tutti i registri per il tipo di registro applicabile.
- 5. Se sulla pagina non vengono visualizzati tutti i registri disponibili, utilizzare i tasti in fondo per passare alla voce precedente o successiva o all'ultima voce.
- Per visualizzare i dettagli di un registro, fare clic su [Info ( )] nella colonna di destra del registro; le informazioni sul registro appaiono nel riquadro in fondo.  $\emptyset$  =
	- Ogni pagina visualizza 15 registri con l'ultimo visualizzato in alto.
	- L'elenco del registro eventi/sistema può contenere un massimo di 1000 registri; oltre questa cifra, i registri vengono cancellati a partire dal più vecchio ogni volta che viene creato un nuovo registro.

## appendice

## **SPECIFICA**

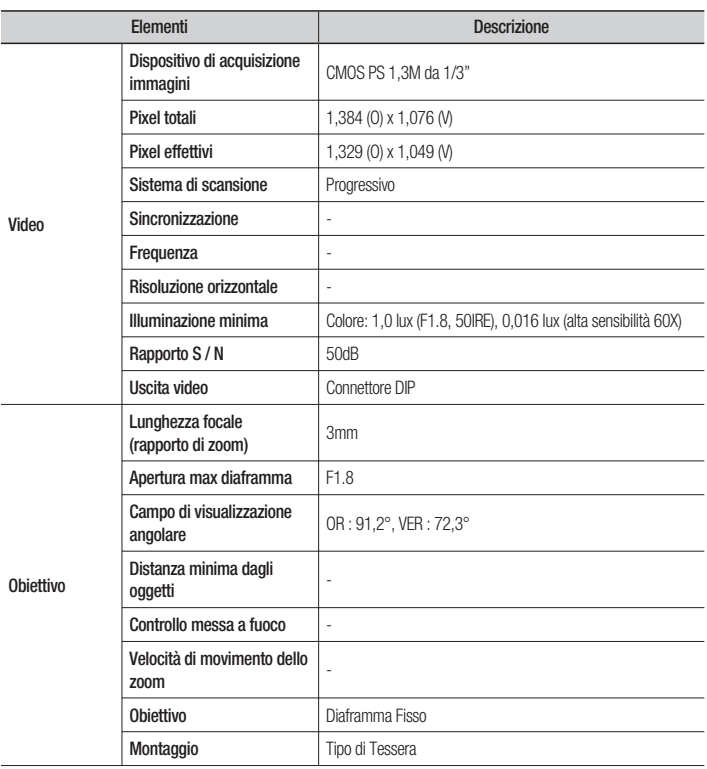

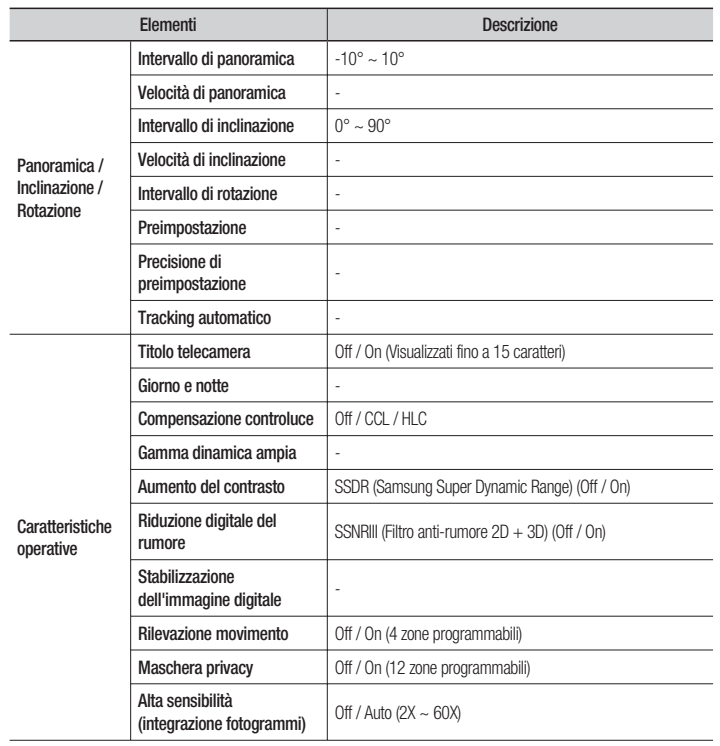

# appendice

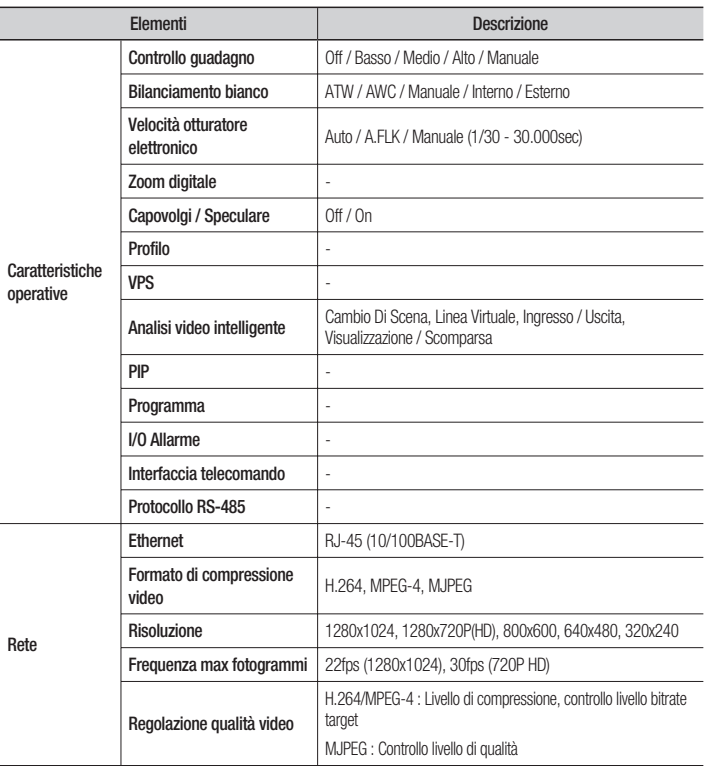

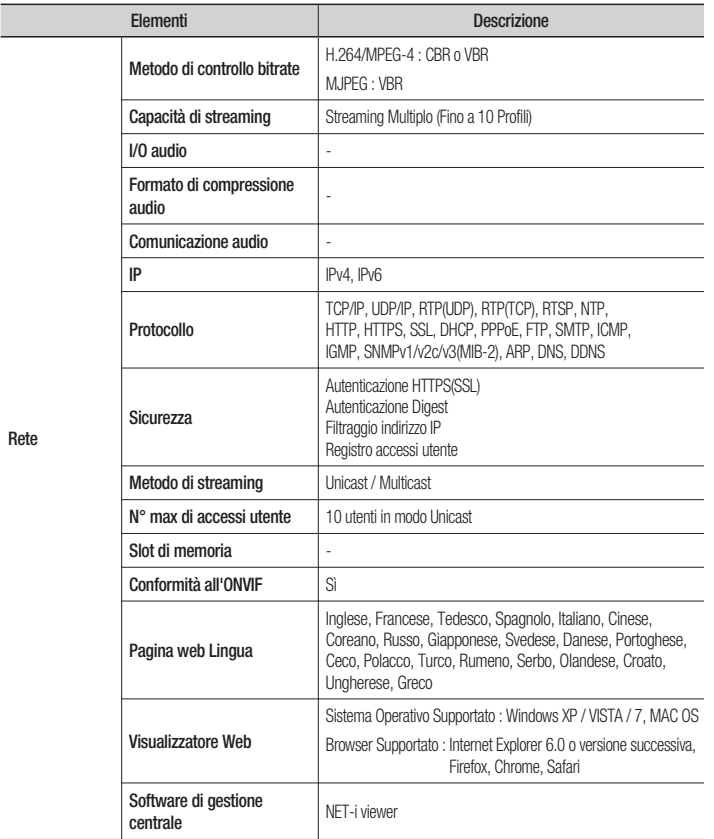

# appendice

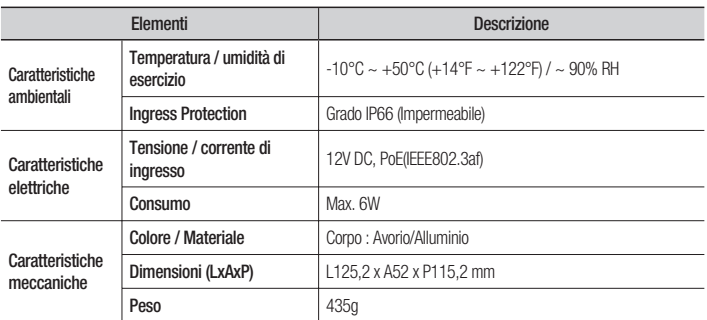

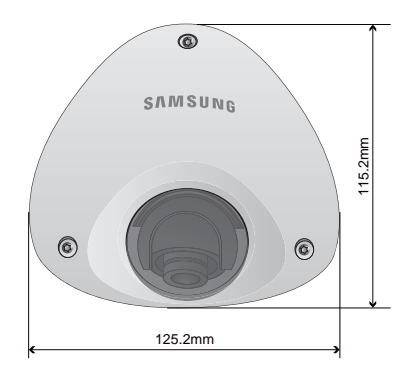

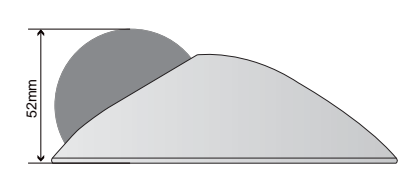

## RICERCA DEGLI ERRORI

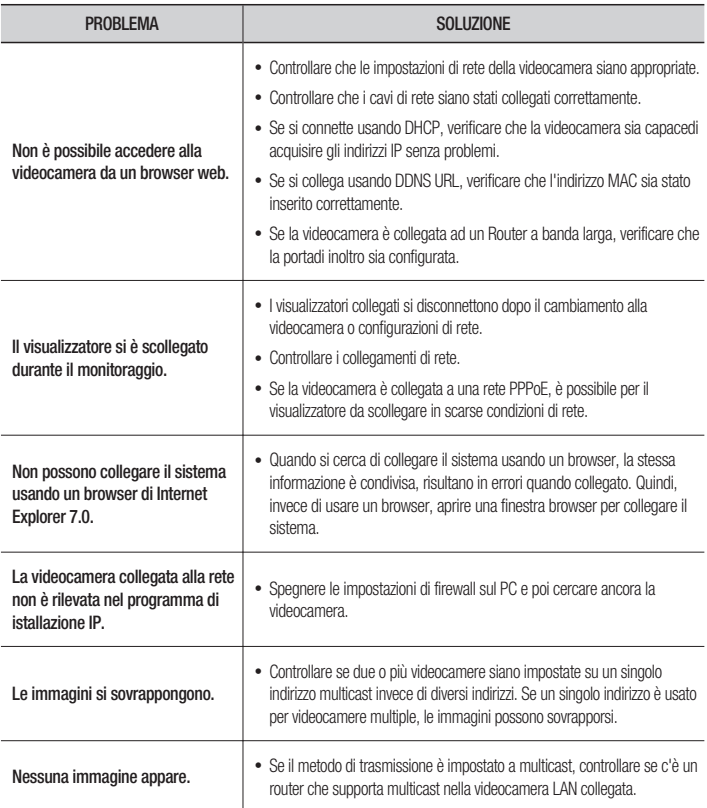

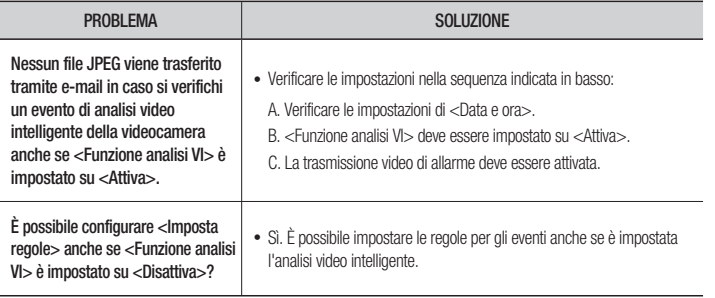

## OPEN SOURCE ANNOUNCEMENT

Some software components of this product incorporate source code covered under the BSD license as follows.

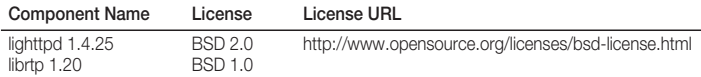

lighttpd is a secure, fast, compliant, and very flexible web-server that has been optimized for high-performance environments. It has a very low memory footprint compared to other webservers and takes care of cpu-load. Its advanced feature-set (FastCGI, CGI, Auth, Output-Compression, URL-Rewriting and many more) make lighttpd the perfect webserversoftware for every server that suffers load problems.

For more additional information, send email to help.cctv@samsung.com.

### Copyright (C) 2004, Kneschke, incremental

#### All rights reserved.

Redistribution and use in source and binary forms, with or without modification, are permitted provided that the following conditions are met :

- Redistributions of source code must retain the above copyright notice, this list of conditions and the following disclaimer.
- Redistributions in binary form must reproduce the above copyright notice, this list of conditions and the following disclaimer in the documentation and/or other materials provided with the distribution.
- Neither the name of the 'incremental' nor the names of its contributors may be used to endorse or promote products derived from this software without specific prior written permission.

THIS SOFTWARE IS PROVIDED BY THE COPYRIGHT HOLDERS AND CONTRIBUTORS "AS IS" AND ANY EXPRESS OR IMPLIED WARRANTIES, INCLUDING, BUT NOT LIMITED TO, THE IMPLIED WARRANTIES OF MERCHANTABILITY AND FITNESS FOR A PARTICULAR PURPOSE ARE DISCLAIMED. IN NO EVENT SHALL THE COPYRIGHT OWNER OR CONTRIBUTORS BE LIABLE FOR ANY DIRECT, INDIRECT, INCIDENTAL, SPECIAL, EXEMPLARY, OR CONSEQUENTIAL DAMAGES (INCLUDING, BUT NOT LIMITED TO, PROCUREMENT OF SUBSTITUTE GOODS OR SERVICES; LOSS OF USE, DATA, OR PROFITS; OR BUSINESS INTERRUPTION) HOWEVER CAUSED AND ON ANY THEORY OF LIABILITY, WHETHER IN CONTRACT, STRICT LIABILITY, OR TORT (INCLUDING NEGLIGENCE OR OTHERWISE) ARISING IN ANY WAY OUT OF THE USE OF THIS SOFTWARE, EVEN IF ADVISED OF THE POSSIBILITY OF SUCH DAMAGE.

### Copyright (c) 1998-2001 University College London

### All rights reserved.

Redistribution and use in source and binary forms, with or without modification, is permitted provided that the following conditions are met :

- 1. Redistributions of source code must retain the above copyright notice, this list of conditions and the following disclaimer.
- 2. Redistributions in binary form must reproduce the above copyright notice, this list of conditions and the following disclaimer in the documentation and/or other materials provided with the distribution.
- 3. All advertising materials mentioning features or use of this software must display the following acknowledgement: This product includes software developed by the Computer Science Department at University College London.
- 4. Neither the name of the University nor of the Department may be used to endorse or promote products derived from this software without specific prior written permission.

THIS SOFTWARE IS PROVIDED BY THE AUTHORS AND CONTRIBUTORS ``AS IS'' AND ANY EXPRESSED OR IMPLIED WARRANTIES, INCLUDING, BUT NOT LIMITED TO, THE IMPLIED WARRANTIES OF MERCHANTABILITY AND FITNESS FOR A PARTICULAR PURPOSEARE DISCLAIMED. IN NO EVENT SHALL THE AUTHORS OR CONTRIBUTORS BE LIABLE FOR ANY DIRECT, INDIRECT, INCIDENTAL, SPECIAL, EXEMPLARY, OR CONSEQUENTIAL DAMAGES (INCLUDING, BUT NOT LIMITED TO, PROCUREMENT OF SUBSTITUTE GOODS OR SERVICES; LOSS OF USE, DATA, OR PROFITS; OR BUSINESS INTERRUPTION) HOWEVER CAUSED AND ON ANY THEORY OF LIABILITY, WHETHER IN CONTRACT, STRICT LIABILITY, OR TORT (INCLUDING NEGLIGENCE OR OTHERWISE) ARISING IN ANY WAY OUT OF THE USE OF THIS SOFTWARE, EVEN IF ADVISED OF THE POSSIBILITY OF SUCH DAMAGE.

The software included in this product contains copyrighted software that is licensed under the GPL/LGPL. You may obtain the complete Corresponding Source code from us for a period of three years after our last shipment of this product by sending email to help.cctv@samsung.com

If you want to obtain the complete Corresponding Source code in the physical medium such as CD-ROM, the cost of physically performing source distribution might be charged.

- $\bullet$  GPL S/W
	- Base Kernel, Busybox, Sysvinit, dosfstools
- $\bullet$  LGPL S/W
	- gLibc, Inetutils -

### GNU GENERAL PUBLIC LICENSE

Version 2, June 1991 Copyright (C)1989, 1991 Free Software Foundation, Inc. 51 Franklin Street,Fifth Floor, Boston, MA 02110-1301, USA

Everyone is permitted to copy and distribute verbatim copies of this license document, but changing it is not allowed.

### Preamble

The licenses for most software are designed to take away your freedom to share and change it. By contrast, the GNU General Public License is intended to guarantee your freedom to share and change free software-- to make sure the software is free for all its users.

This General Public License applies to most of the Free Software Foundation's software and to any other program whose authors commit to using it. (Some other Free Software Foundation software is covered by the GNU Lesser General Public License instead.) You can apply it to your programs, too.

When we speak of free software, we are referring to freedom, not price.

Our General Public Licenses are designed to make sure that you have the freedom to distribute copies of free software (and

charge for this service if you wish), that you receive source code or can get it if you want it, that you can change the software or use pieces of it in new free programs ; and that you know you can do these things.

To protect your rights, we need to make restrictions that forbid anyone to deny you these rights or to ask you to surrender the rights. These restrictions translate to certain responsibilities for you if you distribute copies of the software, or if you modify it.

For example, if you distribute copies of such a program, whether gratis or for a fee, you must give the recipients all the rights that you have.

You must make sure that they, too, receive or can get the source code. And you must show them these terms so they know their rights.

We protect your rights with two steps:

(1)copyright the software, and (2)offer you this license which gives you legal permission to copy, distribute and/or modify the software.

Also, for each author's protection and ours, we want to make certain that everyone understands that there is no warranty for this free software. If the software is modified by someone else and passed on, we want its recipients to know that what they have is not the original, so that any problems introduced by others will not reflect on the

original authors' reputations.

Finally, any free program is threatened constantly by software patents. We wish to avoid the danger that redistributors of a free program will individually obtain patent licenses, in effect making the program proprietary. To prevent this, we have made it clear that any patent must be licensed for everyone's free use or not licensed at all.

The precise terms and conditions for copying, distribution and modification follow.

### TERMS AND CONDITIONS FOR COPYING, DISTRIBUTION AND MODIFICATION

Version 2, June 1991 Copyright (C) 1989, 1991 Free Software Foundation, Inc. 51 Franklin S

0. This License applies to any program or other work which contains a notice placed by the copyright holder saying it may be distributed under the terms of this General Public License.

The "Program", below, refers to any such program or work, and a "work based on the Program" means either the Program or any derivative work under copyright law : that is to say, a work containing the Program or a portion of it, either verbatim or with modifications and/or translated into another language. (Hereinafter, translation is included without limitation in the term "modification".) Each licensee is addressed as "you".

Activities other than copying, distribution and modification are not covered by this License ; they are outside its scope. The act of running the Program is not restricted, and the output from the Program is covered only if its contents constitute a work based on the Program (independent of having been made by running the Program). Whether that is true depends on what the Program does.

1. You may copy and distribute verbatim copies of the Program's source code as you receive it, in any medium, provided that you conspicuously and appropriately publish on each copy an appropriate copyright notice and disclaimer of warranty; keep intact all the notices that refer to this License and to the absence of any warranty ; and give any other recipients of the Program a copy of this License along with the Program. You may charge a fee for the physical act of transferring a copy, and you may at your option offer warranty protection in exchange for a fee.

- 2. You may modify your copy or copies of the Program or any portion of it, thus forming a work based on the Program, and copy and distribute such modifications or work under the terms of Section 1 above, provided that you also meet all of these conditions :
	- a) You must cause the modified files to carry prominent notices stating that you changed the files and the date of any change.
	- b) You must cause any work that you distribute or publish, that in whole or in part contains or is derived from the Program or any part thereof, to be licensed as a whole at no charge to all third parties under the terms of this License.
	- c) If the modified program normally reads commands interactively when run, you must cause it, when started running for such interactive use in the most ordinary way, to print or display an announcement including an appropriate copyright notice and a notice that there is no warranty (or else, saying that you provide a warranty) and that users may redistribute the program under these conditions, and telling the user how to view a copy of this License. (Exception:if the Program itself is interactive but does not normally print such an announcement, your work

based on the Program is not required to print an announcement.)

These requirements apply to the modified work as a whole. If identifiable sections of that work are not derived from the Program, and can be reasonably considered independent and separate works in themselves, then this License, and its terms, do not apply to those sections when you distribute them as separate works. But when you distribute the same sections as part of a whole which is a work based on the Program, the distribution of the whole must be on the terms of this License, whose permissions for other licensees extend to the entire whole, and thus to each and every part regardless of who wrote it.

Thus, it is not the intent of this section to claim rights or contest your rights to work written entirely by you ; rather, the intent is to exercise the right to control the distribution of derivative or collective works based on the Program. In addition, mere aggregation of another work not based on the Program with the Program (or with a work based on the Program)on a volume of a storage or distribution medium does not bring the other work under the scope of this License.

- 3. You may copy and distribute the Program (or a work based on it, under Section 2)in object code or executable form under the terms of Sections 1 and 2 above provided that you also do one of the following :
	- a) Accompany it with the complete corresponding machine-readable source code, which must be distributed under the terms of Sections 1 and 2 above on a medium customarily used for software interchange ; or,
	- b) Accompany it with a written offer, valid for at least three years, to give any third party, for a charge no more than your cost of physically

performing source distribution, a complete machinereadable copy of the corresponding source code, to be distributed under the terms of Sections 1 and 2 above on a medium customarily used for software interchange ; or,

c) Accompany it with the information you received as to the offer to distribute corresponding source code. (This alternative is allowed only for noncommercial distribution and only if you received the program in object code or executable form with such an offer, in accord with Subsection b above.)

The source code for a work means the preferred form of the work for making modifications to it. For an executable work, complete source code means all the source code for all modules it contains, plus any associated interface definition files, plus the scripts used to control compilation and installation of the executable. However, as a special exception, the source code distributed need not include anything that is normally distributed (in either source or binary form)with the major components (compiler, kernel, and so on)of the operating system on which the executable runs, unless that component itself accompanies the executable.

If distribution of executable or object code is made by offering access to copy from a designated place, then offering equivalent access to copy the source code from the same place counts as distribution of the source code, even though third parties are not compelled to copy the source along with the object code.

4. You may not copy, modify, sublicense, or distribute the Program except as expressly provided under this License. Any attempt otherwise to copy, modify, sublicense or distribute the Program is void, and will automatically terminate your rights under this License.
However, parties who have received copies, or rights, from you under this License will not have their licenses terminated so long as such parties remain in full compliance.

- 5. You are not required to accept this License, since you have not signed it. However, nothing else grants you permission to modify or distribute the Program or its derivative works. These actions are prohibited by law if you do not accept this License.Therefore, by modifying or distributing the Program (or any work based on the Program), you indicate your acceptance of this License to do so, and all its terms and conditions for copying, distributing or modifying the Program or works based on it.
- 6. Each time you redistribute the Program (or any work based on the Program), the recipient automatically receives a license from the original licensor to copy. distribute or modify the Program subject to these terms and conditions. You may not impose any further restrictions on the recipients' exercise of the rights granted herein. You are not responsible for enforcing compliance by third parties to this License.
- 7. If, as a consequence of a court judgment or allegation of patent infringement or for any other reason (not limited to patent issues), conditions are imposed on you (whether by court order, agreement or otherwise)that contradict the conditions of this License, they do not excuse you from the conditions of this License. If you cannot distribute so as to satisfy simultaneously your obligations under this License and any other pertinent obligations, then as a consequence you may not distribute the Program at all. For example, if a patent license would not permit royalty-free redistribution of the Program by all those who receive copies directly or indirectly through you,

then the only way you could satisfy both it and this License would be to refrain entirely from distribution of the Program.

If any portion of this section is held invalid or unenforceable under any particular circumstance, the balance of the section is intended to apply and the section as a whole is intended to apply in other circumstances. It is not the purpose of this section to induce you to infringe any patents or other property right claims or to contest validity of any such claims; this section has the sole purpose of protecting the integrity of the free software distribution system, which is implemented by public license practices. Many people have made generous contributions to the wide range of software distributed through that system in reliance on consistent application of that system ; it is up to the author/donor to decide if he or she is willing to distribute software through any other system and a licensee cannot impose that choice. This section is intended to make thoroughly clear what is believed to be a consequence of the rest of this License.

- 8. If the distribution and/or use of the Program is restricted in certain countries either by patents or by copyrighted interfaces, the original copyright holder who places the Program under this License may add an explicit geographical distribution limitation excluding those countries,so that distribution is permitted only in or among countries not thus excluded. In such case, this License incorporates the limitation as if written in the body of this License.
- 9. The Free Software Foundation may publish revised and/or new versions of the General Public License from time to time. Such new versions will be similar in spirit to the present version, but may differ in detail to address new problems or concerns.

Each version is given a distinguishing version number. If the Program specifies

a version number of this License which applies to it and "any later version", you have the option of following the terms and conditions either of that version or of any later version published by the Free Software Foundation. If the Program does not specify a version number of this License, you may choose any version ever published by the Free Software Foundation.

10. If you wish to incorporate parts of the Program into other free programs whose distribution conditions are different, write to the author to ask for permission. For software which is copyrighted by the Free Software Foundation,write to the Free Software Foundation ; we sometimes make exceptions for this. Our decision will be guided by the two goals of preserving the free status of all derivatives of our free software and of promoting the sharing and reuse of software generally.

## NO WARRANTY

- 11. BECAUSE THE PROGRAM IS **LICENSED FREE OF CHARGE** THERE IS NO WARRANTY FOR THE PROGRAM, TO THE EXTENT PERMITTED BY APPLICABLE LAW. EXCEPT WHEN OTHERWISE STATED IN WRITING THE COPYRIGHT HOLDERS AND/OR OTHER PARTIES PROVIDE THE PROGRAM "ASIS" WITHOUT WARRANTY OF ANY KIND, EITHER EXPRESSED OR IMPLIED, INCLUDING, BUT NOT LIMITED TO, THE IMPLIED WARRANTIES OF MERCHANTABILITY AND FITNESS FOR A PARTICULAR PURPOSE. THE ENTIRE RISK AS TO THE QUALITY AND PERFORMANCE OF THE PROGRAM IS WITH YOU. SHOULD THE PROGRAMPROVE DEFECTIVE, YOU ASSUME THE COST OF ALL NECESSARY SERVICING, REPAIR OR **CORRECTION**
- 12. IN NO EVENT UNLESS REQUIRED BY APPLICABLE LAW OR AGREED

TO IN WRITING WILL ANY COPYRIGHT HOLDER, OR ANY OTHER PARTY WHO MAY MODIFY AND/OR REDISTRIBUTE DAMAGES, INCLUDING ANY GENERAL, SPECIAL, INCIDENTAL OR CONSEQUENTIAL DAMAGES ARISING OUT OF THE USE OR INABILITY TO USE THE PROGRAM (INCLUDING BUT NOT LIMITED TO LOSS OF DATA OR DATA BEING RENDERED INACCURATE OR LOSSES SUSTAINED BY YOU OR THIRD PARTIES OR A FAILURE OF THE PROGRAM TO OPERATE WITH ANY OTHER PROGRAMS), EVEN IF SUCH HOLDER OR OTHER PARTY HAS BEEN ADVISED OF THE POSSIBILITY OF SLICH DAMAGES.

## END OF TERMS AND CONDITIONS

## How to Apply These Terms to Your New Programs

If you develop a new program, and you want it to be of the greatest possible use to the public, the best way to achieve this is to make it free software which everyone can redistribute and change under these terms.

To do so, attach the following notices to the program. It is safest to attach them to the start of each source file to most effectively convey the exclusion of warranty : and each file should have at least the "copyright" line and a pointer to where the full notice is found.

one line to give the program's name and an idea of what it does.

Copyright (C)yyyy name of author

This program is free software ; you can redistribute it and/or modify it under the terms of the GNU General Public License as published by the Free Software Foundation ; either version 2 of the License, or (at your option)any later version.

This program is distributed in the hope that it will be useful, but WITHOUT ANY

WARRANTY ; without even the implied warranty of MERCHANTABILITY or FITNESS FOR A PARTICULAR PURPOSE. See the GNU General Public License for more details.

You should have received a copy of the GNU General Public License along with this program ; if not, write to the Free Software Foundation, Inc.,51 Franklin Street, Fifth Floor, Boston, MA 02110-1301, USA.

Also add information on how to contact you by electronic and paper mail. If the program is interactive, make it output a short notice like this when it starts in an interactive mode :

Gnomovision version 69,

Copyright (C) year name of author

Gnomovision comes with ABSOLUTELY NO

WARRANTY ; for details type 'show w'. This is free software, and you are welcome to redistribute it under certain conditions ; type 'show c' for details.

The hypothetical commands 'show w' and 'show c' should show the appropriate parts of the General Public License. Of course, the commands you use may be called something other than 'show w' and 'show c' ; they could even be mouse-clicks or menu items-- whatever suits your program.

You should also get your employer (if you work as a programmer)or your school, if any, to sign a "copyright disclaimer" for the program,if necessary. Here is a sample ; alter the names:

Yoyodyne, Inc.,hereby disclaims all copyright interest in the program ' Gnomovision' (which makes passes at compilers) written by James Hacker.

signature of Ty Coon, 1 April 1989 Ty Coon, President of Vice This General Public License does not permit incorporating your program into proprietary programs. If your

program is a subroutine library, you may consider it more useful to permit linking proprietary applications with the library. If this is what you want to do, use the GNU Lesser General Public License instead of this License.

## GNU GENERAL PUBLIC LICENSE

Version 3, 29 June 2007

Copyright © 2007 Free Software Foundation, Inc. <http://fsf.org/>

Everyone is permitted to copy and distribute verbatim copies of this license document, but changing it is not allowed.

### Preamble

The GNU General Public License is a free, copyleft

license for software and other kinds of works. The licenses for most software and other practical works are designed to take away your freedom to share and change the works. By contrast, the GNU General Public License is intended to guarantee your freedom to share and change all versions of a program--to make sure it remains free software for all its users. We, the Free Software Foundation, use the GNU General Public License for most of our software; it applies also to any other work released this way by its authors. You can apply it to your programs, too.

When we speak of free software, we are referring to freedom, not price. Our General Public Licenses are designed to make sure that you have the freedom to distribute copies of free software (and charge for them if you wish), that you receive source code or can get it if you want it, that you can change the software or use pieces of it in new free programs, and that you know you can do these things.

To protect your rights, we need to prevent others from denying you these rights

or asking you to surrender the rights. Therefore, you have certain responsibilities if you distribute copies of the software, or if you modify it: responsibilities to respect the freedom of others.

For example, if you distribute copies of such a program, whether gratis or for a fee, you must pass on to the recipients the same freedoms that you received. You must make sure that they, too, receive or can get the source code. And you must show them these terms so they know their rights.

Developers that use the GNU GPL protect your rights with two steps: (1) assert copyright on the software, and (2) offer you this License giving you legal permission to copy, distribute and/or modify it.

For the developers' and authors' protection, the GPL clearly explains that there is no warranty for this free software. For both users' and authors' sake, the GPL requires that modified versions be marked as changed, so that their problems will not be attributed erroneously to authors of previous versions.

Some devices are designed to deny users access to install or run modified versions of the software inside them, although the manufacturer can do so. This is fundamentally incompatible with the aim of protecting users' freedom to change the software. The systematic pattern of such abuse occurs in the area of products for individuals to use, which is precisely where it is most unacceptable. Therefore, we have designed this version of the GPL to prohibit the practice for those products. If such problems arise substantially in other domains, we stand ready to extend this provision to those domains in future versions of the GPL, as needed to protect the freedom of users.

Finally, every program is threatened constantly by software patents. States should not allow patents to restrict

development and use of software on general-purpose computers, but in those that do, we wish to avoid the special danger that patents applied to a free program could make it effectively proprietary. To prevent this, the GPL assures that patents cannot be used to render the program nonfree.

The precise terms and conditions for copying, distribution and modification follow.

## TERMS AND CONDITIONS

#### 0. Definitions

"This License" refers to version 3 of the GNU General Public License.

"Copyright" also means copyright-like laws that apply to other kinds of works, such as semiconductor masks.

"The Program" refers to any copyrightable work licensed under this License. Each licensee is addressed as "you". "Licensees" and "recipients" may be individuals or organizations.

To "modify" a work means to copy from or adapt all or part of the work in a fashion requiring copyright permission, other than the making of an exact copy. The resulting work is called a "modified version" of the earlier work or a work "based on" the earlier work.

A "covered work" means either the unmodified Program or a work based on the Program.

To "propagate" a work means to do anything with it that, without permission, would make you directly or secondarily liable for infringement under applicable copyright law, except executing it on a computer or modifying a private copy. Propagation includes copying, distribution (with or without modification), making available to the public, and in some countries other activities as well.

To "convey" a work means any kind of propagation that enables other parties to make or receive copies. Mere interaction with a user through a computer network, with no transfer of a copy, is not conveying.

An interactive user interface displays "Appropriate Legal Notices" to the extent that it includes a convenient and prominently visible feature that (1) displays an appropriate copyright notice, and (2) tells the user that there is no warranty for the work (except to the extent that warranties are provided), that licensees may convey the work under this License, and how to view a copy of this License. If the interface presents a list of user commands or options, such as a menu, a prominent item in the list meets this criterion.

#### 1. Source Code.

The "source code" for a work means the preferred form of the work for making modifications to it. "Object code" means any non-source form of a work.

A "Standard Interface" means an interface that either is an official standard defined by a recognized standards body, or, in the case of interfaces specified for a particular programming language, one that is widely used among developers working in that language.

The "System Libraries" of an executable work include anything, other than the work as a whole, that (a) is included in the normal form of packaging a Major Component, but which is not part of that Major Component, and (b) serves only to enable use of the work with that Major Component, or to implement a Standard Interface for which an implementation is available to the public in source code form. A "Major Component", in this context, means a major essential component (kernel, window system, and so on) of the specific operating system (if any) on which the executable work runs, or a compiler used to produce the work, or an object code interpreter used to run it.

The "Corresponding Source" for a work in object code form means all the source code needed to generate, install, and (for an executable work) run the object code and to modify the work, including scripts to control those activities. However, it does not include the work's System Libraries, or general-purpose tools or generally available free programs which are used unmodified in performing those activities but which are not part of the work. For example, Corresponding Source includes interface definition files associated with source files for the work, and the source code for shared libraries and dynamically linked subprograms that the work is specifically designed to require, such as by intimate data communication or control flow between those subprograms and other parts of the work.

The Corresponding Source need not include anything that users can regenerate automatically from other parts of the Corresponding Source.

The Corresponding Source for a work in source code form is that same work.

#### 2. Basic Permissions.

All rights granted under this License are granted for the term of copyright on the Program, and are irrevocable provided the stated conditions are met. This License explicitly affirms your unlimited permission to run the unmodified Program. The output from running a covered work is covered by this License only if the output, given its content, constitutes a covered work. This License acknowledges your rights of fair use or other equivalent, as provided by copyright law.

You may make, run and propagate covered works that you do not convey, without conditions so long as your license otherwise remains in force. You may convey covered works to others for the sole purpose of having them make modifications exclusively for you, or provide you with facilities for running those works, provided that you comply with the terms of this License in conveying all material for which you do not control copyright. Those thus making or running the covered works for you must do so exclusively on your behalf, under your direction and control, on terms that prohibit them from making any copies of your copyrighted material outside their relationship with you.

Conveying under any other circumstances is permitted solely under the conditions stated below. Sublicensing is not allowed; section 10 makes it unnecessary.

#### 3. Protecting Users' Legal Rights From Anti-Circumvention Law.

No covered work shall be deemed part of an effective technological measure under any applicable law fulfilling obligations under article 11 of the WIPO copyright treaty adopted on 20 December 1996, or similar laws prohibiting or restricting circumvention of such measures.

When you convey a covered work, you waive any legal power to forbid circumvention of technological measures to the extent such circumvention is effected by exercising rights under this License with respect to the covered work, and you disclaim any intention to limit operation or modification of the work as a means of enforcing, against the work's users, your or third parties' legal rights to forbid circumvention of technological measures.

### 4. Conveying Verbatim Copies.

You may convey verbatim copies of the Program's source code as you receive it, in any medium, provided that you conspicuously and appropriately publish on each copy an appropriate copyright notice; keep intact all notices stating that this License and any non-permissive terms added in accord with section 7 apply to the code; keep intact all notices of the absence of any warranty; and give all recipients a copy of this License along with the Program.

You may charge any price or no price for each copy that you convey, and you may offer support or warranty protection for a fee.

## 5. Conveving Modified Source Versions.

You may convey a work based on the Program, or the modifications to produce it from the Program, in the form of source code under the terms of section 4, provided that you also meet all of these conditions:

- a) The work must carry prominent notices stating that you modified it, and giving a relevant date.
- b) The work must carry prominent notices stating that it is released under this License and any conditions added under section 7. This requirement modifies the requirement in section 4 to "keep intact all notices".
- c) You must license the entire work, as a whole, under this License to anyone who comes into possession of a copy. This License will therefore apply, along with any applicable section 7 additional terms, to the whole of the work, and all its parts, regardless of how they are packaged. This License gives no permission to license the work in any other way, but it does not invalidate such permission if you have separately received it.
- d) If the work has interactive user interfaces, each must display Appropriate Legal Notices; however, if the Program has interactive interfaces that do not display Appropriate Legal Notices, your work need not make them do so.

A compilation of a covered work with other separate and independent works, which are not by their nature extensions of the covered work, and which are not combined with it such as to form a larger program, in or on a volume of a storage or distribution medium, is called an "aggregate" if the compilation and its resulting copyright are not used to limit the access or legal rights of the compilation's users beyond what the individual works permit. Inclusion of a covered work in an aggregate does not cause this License to apply to the other parts of the aggregate.

## 6. Conveying Non-Source Forms.

You may convey a covered work in object code form under the terms of sections 4 and 5, provided that you also convey the machinereadable Corresponding Source under the terms of this License, in one of these ways:

- a) Convey the object code in, or embodied in, a physical product (including a physical distribution medium), accompanied by the Corresponding Source fixed on a durable physical medium customarily used for software interchange.
- b) Convey the object code in, or embodied in, a physical product (including a physical distribution medium), accompanied by a written offer, valid for at least three years and valid for as long as you offer spare parts or customer support for that product

model, to give anyone who possesses the object code either (1) a copy of the Corresponding Source for all the software in the product that is covered by this License, on a durable physical medium customarily used for software interchange, for a price no more than your reasonable cost of physically performing this conveying of source, or (2) access to copy the Corresponding Source from a network server at no charge.

- c) Convey individual copies of the object code with a copy of the written offer to provide the corresponding Source. This alternative is allowed only occasionally and noncommercially, and only if you received the object code with such an offer, in accord with subsection 6b.
- d) Convey the object code by offering access from a designated place (gratis or for a charge), and offer equivalent access to the Corresponding Source in the same way through the same place at no further charge. You need not require recipients to copy the Corresponding Source along with the object code. If the place to copy the object code is a network server, the Corresponding Source may be on a different server (operated by you or a third party) that supports equivalent copying facilities, provided you maintain clear directions next to the object code saying where to find the Corresponding Source. Regardless of what server hosts the Corresponding Source, you remain obligated to ensure that it is available for as long as needed to satisfy these requirements.
- e) Convey the object code using peer-topeer transmission, provided you inform other peers where the object code and Corresponding Source of the work are being offered to the general public at no charge under subsection 6d.

A separable portion of the object code, whose source code is excluded from the Corresponding Source as a System Library, need not be included in conveying the object code work.

A "User Product" is either (1) a "consumer product", which means any tangible personal property which is normally used for personal, family, or household purposes, or (2) anything designed or sold for incorporation into a dwelling. In determining whether a product is a consumer product, doubtful cases shall be resolved in favor of coverage. For a particular product received by a particular user, "normally used" refers to a typical or common use of that class of product, regardless of the status of the particular user or of the way in which the particular user actually uses, or expects or is expected to use, the product. A product is a consumer product regardless of whether the product has substantial commercial, industrial or non-consumer uses, unless such uses represent the only significant mode of use of the product.

"Installation Information" for a User Product means any methods, procedures, authorization keys, or other information required to install and execute modified versions of a covered work in that User Product from a modified version of its Corresponding Source. The information must suffice to ensure that the continued functioning of the modified object code is in no case prevented or interfered with solely because modification has been made.

If you convey an object code work under this section in, or with, or specifically for use in, a User Product, and the conveying occurs as part of a transaction in which the right of possession and use of the User Product is transferred to the recipient in perpetuity or for a fixed term (regardless of how the transaction is characterized), the Corresponding Source conveyed under this section must be accompanied by the Installation Information. But this requirement does not apply if neither you nor any third party retains the ability to install modified object code on the User Product (for example, the work has been installed in ROM).

The requirement to provide Installation Information does not include a requirement to continue to provide support service, warranty, or updates for a work that has been modified

or installed by the recipient, or for the User Product in which it has been modified or installed. Access to a network may be denied when the modification itself materially and adversely affects the operation of the network or violates the rules and protocols for communication across the network.

Corresponding Source conveyed, and Installation Information provided, in accord with this section must be in a format that is publicly documented (and with an implementation available to the public in source code form), and must require no special password or key for unpacking, reading or copying.

#### 7. Additional Terms.

"Additional permissions" are terms that supplement the terms of this License by making exceptions from one or more of its conditions. Additional permissions that are applicable to the entire Program shall be treated as though they were included in this License, to the extent that they are valid under applicable law. If additional permissions apply only to part of the Program, that part may be used separately under those permissions, but the entire Program remains governed by this License without regard to the additional permissions.

When you convey a copy of a covered work, you may at your option remove any additional permissions from that copy, or from any part of it. (Additional permissions may be written to require their own removal in certain cases when you modify the work.) You may place additional permissions on material, added by you to a covered work, for which you have or can give appropriate copyright permission.

Notwithstanding any other provision of this License, for material you add to a covered work, you may (if authorized by the copyright holders of that material) supplement the terms of this License with terms:

- a) Disclaiming warranty or limiting liability differently from the terms of sections 15 and 16 of this License; or
- b) Requiring preservation of specified reasonable legal notices or author attributions in that material or in the Appropriate Legal Notices displayed by

works containing it; or

- c) Prohibiting misrepresentation of the origin of that material, or requiring that modified versions of such material be marked in reasonable ways as different from the original version; or
- d) Limiting the use for publicity purposes of names of licensors or authors of the material; or
- e) Declining to grant rights under trademark law for use of some trade names, trademarks, or service marks; or
- f) Requiring indemnification of licensors and authors of that material by anyone who conveys the material (or modified versions of it) with contractual assumptions of liability to the recipient, for any liability that these contractual assumptions directly impose on those licensors and authors.

All other non-permissive additional terms are considered "further restrictions" within the meaning of section 10. If the Program as you received it, or any part of it, contains a notice stating that it is governed by this License along with a term that is a further restriction, you may remove that term. If a license document contains a further restriction but permits relicensing or conveying under this License, you may add to a covered work material governed by the terms of that license document, provided that the further restriction does not survive such relicensing or conveying.

If you add terms to a covered work in accord with this section, you must place, in the relevant source files, a statement of the additional terms that apply to those files, or a notice indicating where to find the applicable terms.

Additional terms, permissive or nonpermissive, may be stated in the form of a separately written license, or stated as exceptions; the above requirements apply either way.

#### 8. Termination.

You may not propagate or modify a covered work except as expressly provided under this License. Any attempt otherwise to propagate or modify it is void, and will automatically terminate your rights under this License (including any patent licenses granted under the third paragraph of section 11).

However, if you cease all violation of this License, then your license from a particular copyright holder is reinstated (a) provisionally, unless and until the copyright holder explicitly and finally terminates your license, and (b) permanently, if the copyright holder fails to notify you of the violation by some reasonable means prior to 60 days after the cessation.

Moreover, your license from a particular copyright holder is reinstated permanently if the copyright holder notifies you of the violation by some reasonable means, this is the first time you have received notice of violation of this License (for any work) from that copyright holder, and you cure the violation prior to 30 days after your receipt of the notice.

Termination of your rights under this section does not terminate the licenses of parties who have received copies or rights from you under this License. If your rights have been terminated and not permanently reinstated, you do not qualify to receive new licenses for the same material under section 10.

#### 9. Acceptance Not Required for Having Copies.

You are not required to accept this License in order to receive or run a copy of the Program. Ancillary propagation of a covered work occurring solely as a consequence of using peer-to-peer transmission to receive a copy likewise does not require acceptance. However, nothing other than this License grants you permission to propagate or modify any covered work. These actions infringe copyright if you do not accept this License. Therefore, by modifying or propagating a covered work, you indicate your acceptance of this License to do so.

#### 10. Automatic Licensing of Downstream Recipients.

Each time you convey a covered work, the recipient automatically receives a license

from the original licensors, to run, modify and propagate that work, subject to this License. You are not responsible for enforcing compliance by third parties with this License.

An "entity transaction" is a transaction transferring control of an organization, or substantially all assets of one, or subdividing an organization, or merging organizations. If propagation of a covered work results from an entity transaction, each party to that transaction who receives a copy of the work also receives whatever licenses to the work the party's predecessor in interest had or could give under the previous paragraph, plus a right to possession of the Corresponding Source of the work from the predecessor in interest, if the predecessor has it or can get it with reasonable efforts.

You may not impose any further restrictions on the exercise of the rights granted or affirmed under this License. For example, you may not impose a license fee, royalty, or other charge for exercise of rights granted under this License, and you may not initiate litigation (including a cross-claim or counterclaim in a lawsuit) alleging that any patent claim is infringed by making, using, selling, offering for sale, or importing the Program or any portion of it.

#### 11. Patents.

A "contributor" is a copyright holder who authorizes use under this License of the Program or a work on which the Program is based. The work thus licensed is called the contributor's "contributor version".

A contributor's "essential patent claims" are all patent claims owned or controlled by the contributor, whether already acquired or hereafter acquired, that would be infringed by some manner, permitted by this License, of making, using, or selling its contributor version, but do not include claims that would be infringed only as a consequence of further modification of the contributor version. For purposes of this definition, "control" includes the right to grant patent sublicenses in a manner consistent with the requirements of this License.

Each contributor grants you a non-exclusive, worldwide, royalty-free patent license under the contributor's essential patent claims, to make, use, sell, offer for sale, import and otherwise run, modify and propagate the contents of its contributor version.

In the following three paragraphs, a "patent license" is any express agreement or commitment, however denominated, not to enforce a patent (such as an express permission to practice a patent or covenant not to sue for patent infringement). To "grant" such a patent license to a party means to make such an agreement or commitment not to enforce a patent against the party.

If you convey a covered work, knowingly relying on a patent license, and the Corresponding Source of the work is not available for anyone to copy, free of charge and under the terms of this License, through a publicly available network server or other readily accessible means, then you must either (1) cause the Corresponding Source to be so available, or (2) arrange to deprive vourself of the benefit of the patent license for this particular work, or (3) arrange, in a manner consistent with the requirements of this License, to extend the patent license to downstream recipients. "Knowingly relying" means you have actual knowledge that, but for the patent license, your conveying the covered work in a country, or your recipient's use of the covered work in a country, would infringe one or more identifiable patents in that country that you have reason to believe are valid.

If, pursuant to or in connection with a single transaction or arrangement, you convey, or propagate by procuring conveyance of, a covered work, and grant a patent license to some of the parties receiving the covered work authorizing them to use, propagate, modify or convey a specific copy of the covered work, then the patent license you grant is automatically extended to all recipients of the covered work and works based on it.

A patent license is "discriminatory" if it does not include within the scope of its coverage,

prohibits the exercise of, or is conditioned on the non-exercise of one or more of the rights that are specifically granted under this License. You may not convey a covered work if you are a party to an arrangement with a third party that is in the business of distributing software, under which you make payment to the third party based on the extent of your activity of conveying the work, and under which the third party grants, to any of the parties who would receive the covered work from you, a discriminatory patent license

- (a) in connection with copies of the covered work conveyed by you (or copies made from those copies), or
- (b) primarily for and in connection with specific products or compilations that contain the covered work, unless you entered into that arrangement, or that patent license was granted, prior to 28 March 2007.

Nothing in this License shall be construed as excluding or limiting any implied license or other defenses to infringement that may otherwise be available to you under applicable patent law.

#### 12. No Surrender of Others' Freedom.

If conditions are imposed on you (whether by court order, agreement or otherwise) that contradict the conditions of this License, they do not excuse you from the conditions of this License. If you cannot convey a covered work so as to satisfy simultaneously your obligations under this License and any other pertinent obligations, then as a consequence you may not convey it at all. For example, if you agree to terms that obligate you to collect a royalty for further conveying from those to whom you convey the Program, the only way you could satisfy both those terms and this License would be to refrain entirely from conveying the Program.

#### 13. Use with the GNU Affero General Public License.

Notwithstanding any other provision of this License, you have permission to link or combine any covered work with a work licensed under version 3 of the GNU Affero General Public License into a single combined work, and to convey the resulting work. The terms of this License will continue to apply to the part which is the covered work. but the special requirements of the GNU Affero General Public License, section 13, concerning interaction through a network will apply to the combination as such.

#### 14. Revised Versions of this License.

The Free Software Foundation may publish revised and/ or new versions of the GNU General Public License from time to time. Such new versions will be similar in spirit to the present version, but may differ in detail to address new problems or concerns.

Each version is given a distinguishing version number. If the Program specifies that a certain numbered version of the GNU General Public License "or any later version" applies to it, you have the option of following the terms and conditions either of that numbered version or of any later version published by the Free Software Foundation. If the Program does not specify a version number of the GNU General Public License, you may choose any version ever published by the Free Software Foundation.

If the Program specifies that a proxy can decide which future versions of the GNU General Public License can be used, that proxy's public statement of acceptance of a version permanently authorizes you to choose that version for the Program.

Later license versions may give you additional or different permissions. However, no additional obligations are imposed on any author or copyright holder as a result of your choosing to follow a later version.

#### 15. Disclaimer of Warranty.

THERE IS NO WARRANTY FOR THE PROGRAM, TO THE EXTENT PERMITTED BY APPLICABLE LAW. EXCEPT WHEN OTHERWISE STATED IN WRITING THE COPYRIGHT HOLDERS AND/OR OTHER PARTIES PROVIDE THE PROGRAM "AS IS" WITHOUT WARRANTY OF ANY KIND, EITHER EXPRESSED OR IMPLIED, INCLUDING, BUT NOT LIMITED

TO, THE IMPLIED WARRANTIES OF MERCHANTABILITY AND FITNESS FOR A PARTICULAR PURPOSE. THE ENTIRE RISK AS TO THE QUALITY AND PERFORMANCE OF THE PROGRAM IS WITH YOU. SHOULD THE PROGRAM PROVE DEFECTIVE, YOU ASSUME THE COST OF ALL NECESSARY SERVICING, REPAIR OR CORRECTION.

### 16. Limitation of Liability.

IN NO EVENT UNLESS REQUIRED BY APPLICABLE LAW OR AGREED TO IN WRITING WILL ANY COPYRIGHT HOLDER, OR ANY OTHER PARTY WHO MODIFIES AND/OR CONVEYS THE PROGRAM AS PERMITTED ABOVE, BE LIABLE TO YOU FOR DAMAGES, INCLUDING ANY GENERAL, SPECIAL, INCIDENTAL OR CONSEQUENTIAL DAMAGES ARISING OUT OF THE USE OR INABILITY TO USE THE PROGRAM (INCLUDING BUT NOT LIMITED TO LOSS OF DATA OR DATA BEING RENDERED INACCURATE OR LOSSES SUSTAINED BY YOU OR THIRD PARTIES OR A FAILURE OF THE PROGRAM TO OPERATE WITH ANY OTHER PROGRAMS), EVEN IF SUCH HOLDER OR OTHER PARTY HAS BEEN ADVISED OF THE POSSIBILITY OF SUCH DAMAGES.

#### 17. Interpretation of Sections 15 and 16.

If the disclaimer of warranty and limitation of liability provided above cannot be given local legal effect according to their terms, reviewing courts shall apply local law that most closely approximates an absolute waiver of all civil liability in connection with the Program, unless a warranty or assumption of liability accompanies a copy of the Program in return for a fee.

## END OF TERMS AND CONDITIONS

## GNU LESSER GENERAL PUBLIC **LICENSE**

Version 2.1, February 1999

Copyright (C) 1991, 1999 Free Software Foundation, Inc. 51 Franklin Street, Fifth Floor, Boston, MA 02110-1301

USA Everyone is permitted to copy and distribute verbatim copies of this license document, but changing it is not allowed.

[This is the first released version of the Lesser GPL. It also counts as the successor of the GNU Library Public License, version 2, hence the version number 2.1.]

## Preamble

The licenses for most software are designed to take away your freedom to share and change it. By contrast, the GNU General Public Licenses are intended to guarantee your freedom to share and change free software to make sure the software is free for all its users.

This license, the Lesser General Public License, applies to some specially designated software packages-typically libraries-of the Free Software Foundation and other authors who decide to use it. You can use it too, but we suggest you first think carefully about whether this license or the ordinary General Public License is the better strategy to use in any particular case, based on the explanations below.

When we speak of free software, we are referring to freedom of use, not price. Our General Public Licenses are designed to make sure that you have the freedom to distribute copies of free software (and charge for this service if you wish); that you receive source code or can get it if you want it; that you can change the software and use pieces of it in new free programs; and that you are informed that you can do these things.

To protect your rights, we need to make restrictions that forbid distributors to deny you these rights or to ask you to surrender these rights. These restrictions translate to certain responsibilities for you if you distribute copies of the library or if you modify it.

For example, if you distribute copies of the library, whether gratis or for a fee, you must give the recipients all the rights that

we gave you. You must make sure that they, too, receive or can get the source code. If you link other code with the library, you must provide complete object files to the recipients, so that they can relink them with the library after making changes to the library and recompiling it. And you must show them these terms so they know their rights.

We protect your rights with a two-step method: (1) we copyright the library, and (2) we offer you this license, which gives you legal permission to copy, distribute and/or modify the library.

To protect each distributor, we want to make it very clear that there is no warranty for the free library. Also, if the library is modified by someone else and passed on, the recipients should know that what they have is not the original version, so that the original author's reputation will not be affected by problems that might be introduced by others.

Finally, software patents pose a constant threat to the existence of any free program. We wish to make sure that a company cannot effectively restrict the users of a free program by obtaining a restrictive license from a patent holder. Therefore, we insist that any patent license obtained for a version of the library must be consistent with the full freedom of use specified in this license.

Most GNU software, including some libraries, is covered by the ordinary GNU General Public License. This license, the GNU Lesser General Public License applies to certain designated libraries, and is quite different from the ordinary General Public License. We use this license for certain libraries in order to permit linking those libraries into non-free programs.

When a program is linked with a library, whether statically or using a shared library. the combination of the two is legally speaking a combined work, a derivative of the original library. The ordinary General

Public License therefore permits such linking only if the entire combination fits its criteria of freedom. The Lesser General Public License permits more lax criteria for linking other code with the library.

We call this license the "Lesser" General Public License because it does Less to protect the user's freedom than the ordinary General Public License. It also provides other free software developers Less of an advantage over competing nonfree programs. These disadvantages are the reason we use the ordinary General Public License for many libraries. However, the Lesser license provides advantages in certain special circumstances.

For example, on rare occasions, there may be a special need to encourage the widest possible use of a certain library, so that it becomes a de-facto standard. To achieve this, non-free programs must be allowed to use the library. A more frequent case is that a free library does the same job as widely used non-free libraries. In this case, there is little to gain by limiting the free library to free software only, so we use the Lesser General Public License.

In other cases, permission to use a particular library in non-free programs enables a greater number of people to use a large body of free software. For example, permission to use the GNU C Library in non-free programs enables many more people to use the whole GNU operating system, as well as its variant, the GNU/ Linux operating system.

Although the Lesser General Public License is Less protective of the users' freedom, it does ensure that the user of a program that is linked with the Library has the freedom and the wherewithal to run that program using a modified version of the Library.

The precise terms and conditions for copying, distribution and modification follow. Pay close attention to the difference between a "work based on the library" and

a "work that uses the library". The former contains code derived from the library, whereas the latter must be combined with the library in order to run.

## TERMS AND CONDITIONS FOR COPYING, DISTRIBUTION AND MODIFICATION

0. This License Agreement applies to any software library or other program which contains a notice placed by the copyright holder or other authorized party saying it may be distributed under the terms of this Lesser General Public License (also called "this License"). Each licensee is addressed as "you".

A "library" means a collection of software functions and/ or data prepared so as to be conveniently linked with application programs (which use some of those functions and data) to form executables.

The "Library", below, refers to any such software library or work which has been distributed under these terms. A "work based on the Library" means either the Library or any derivative work under copyright law: that is to say, a work containing the Library or a portion of it, either verbatim or with modifications and/or translated straightforwardly into another language. (Hereinafter, translation is included without limitation in the term "modification".)

"Source code" for a work means the preferred form of the work for making modifications to it. For a library, complete source code means all the source code for all modules it contains, plus any associated interface definition files, plus the scripts used to control compilation and installation of the library.

Activities other than copying, distribution and modification are not covered by this License; they are outside its scope. The act of running a program using the Library is not restricted, and output from such a program

is covered only if its contents constitute a work based on the Library (independent of the use of the Library in a tool for writing it). Whether that is true depends on what the Library does and what the program that uses the Library does.

1. You may copy and distribute verbatim copies of the Library's complete source code as you receive it, in any medium, provided that you conspicuously and appropriately publish on each copy an appropriate copyright notice and disclaimer of warranty; keep intact all the notices that refer to this License and to the absence of any warranty; and distribute a copy of this License along with the Library.

You may charge a fee for the physical act of transferring a copy, and you may at your option offer warranty protection in exchange for a fee.

2. You may modify your copy or copies of the Library or any portion of it, thus forming a work based on the Library, and copy and distribute such modifications or work under the terms of Section 1 above, provided that you also meet all of these conditions:

a) The modified work must itself be a software library. b) You must cause the files modified to carry prominent notices stating that you changed the files and the date of any change. c) You must cause the whole of the work to be licensed at no charge to all third parties under the terms of this License. d) If a facility in the modified Library refers to a function or a table of data to be supplied by an application program that uses the facility, other than as an argument passed when the facility is invoked, then you must make a good faith effort to ensure that, in the event an application does not supply such function or table, the facility still operates, and performs whatever part of its purpose remains meaningful. (For example, a function in a library to compute square roots has a purpose that is entirely

well-defined independent of the application. Therefore, Subsection 2d requires that any application-supplied function or table used by this function must be optional: if the application does not supply it, the square root function must still compute square roots.) These requirements apply to the modified work as a whole. If identifiable sections of that work are not derived from the Library, and can be reasonably considered independent and separate works in themselves, then this License, and its terms, do not apply to those sections when you distribute them as separate works. But when you distribute the same sections as part of a whole which is a work based on the Library, the distribution of the whole must be on the terms of this License whose permissions for other licensees extend to the entire whole, and thus to each and every part regardless of who wrote it.

Thus, it is not the intent of this section to claim rights or contest your rights to work written entirely by you; rather, the intent is to exercise the right to control the distribution of derivative or collective works based on the Library.

In addition, mere aggregation of another work not based on the Library with the Library (or with a work based on the Library) on a volume of a storage or distribution medium does not bring the other work under the scope of this License.

3. You may opt to apply the terms of the ordinary GNU General Public License instead of this License to a given copy of the Library. To do this, you must alter all the notices that refer to this License, so that they refer to the ordinary GNU General Public License, version 2, instead of to this License. (If a newer version than version 2 of the ordinary GNU General Public License has appeared, then you can specify that version instead if you wish.) Do not make any other change in these notices.

Once this change is made in a given copy,

it is irreversible for that copy, so the ordinary GNU General Public License applies to all subsequent copies and derivative works made from that copy.

This option is useful when you wish to copy part of the code of the Library into a program that is not a library.

4. You may copy and distribute the Library (or a portion or derivative of it, under Section 2) in object code or executable form under the terms of Sections 1 and 2 above provided t hat you accompany it with the complete corresponding machine-readable source code, which must be distributed under the terms of Sections 1 and 2 above on a medium customarily used for software interchange.

If distribution of object code is made by offering access to copy from a designated place, then offering equivalent access to copy the source code from the same place satisfies the requirement to distribute the source code, even though third parties are not compelled to copy the source along with the object code.

5. A program that contains no derivative of any portion of the Library, but is designed to work with the Library by being compiled or linked with it, is called a "work that uses the Library". Such a work, in isolation, is not a derivative work of the Library, and therefore falls outside the scope of this License.

However, linking a "work that uses the Library" with the Library creates an executable that is a derivative of the Library (because it contains portions of the Library), rather than a "work that uses the library". The executable is therefore covered by this License. Section 6 states terms for distribution of such executables.

When a "work that uses the Library" uses material from a header file that is part of the Library, the object code for the work may be a derivative work of the Library even

though the source code is not. Whether this is true is especially significant if the work can be linked without the Library, or if the work is itself a library. The threshold for this to be true is not precisely defined by law.

If such an object file uses only numerical parameters, data structure layouts and accessors, and small macros and small inline functions (ten lines or less in length), then the use of the object file is unrestricted, regardless of whether it is legally a derivative work. (Executables containing this object code plus portions of the Library will still fall under Section 6.)

Otherwise, if the work is a derivative of the Library, you may distribute the object code for the work under the terms of Section 6. Any executables containing that work also fall under Section 6, whether or not they are linked directly with the Library itself.

6. As an exception to the Sections above, you may also combine or link a "work that uses the Library" with the Library to produce a work containing portions of the Library, and distribute that work under terms of your choice, provided that the terms permit modification of the work for the customer's own use and reverse engineering for debugging such modifications

You must give prominent notice with each copy of the work that the Library is used in it and that the Library and its use are covered by this License. You must supply a copy of this License. If the work during execution displays copyright notices, you must include the copyright notice for the Library among them, as well as a reference directing the user to the copy of this License. Also, you must do one of these things:

a) Accompany the work with the complete corresponding machine-readable source code for the Library including whatever changes were used in the work (which must be distributed under Sections

1 and 2 above); and, if the work is an executable linked with the Library, with the complete machine readable ' work that uses the Library", as object code and/or source code, so that the user can modify the Library and then relink to produce a modified executable containing the modified Library. (It is understood that the user who changes the contents of definitions files in the Library will not necessarily be able to recompile the application to use the modified definitions.)

b) Use a suitable shared library mechanism for linking with the Library. A suitable mechanism is one that

(1) uses at run time a copy of the library already present on the user's computer system, rather than copying library functions into the executable, and (2) will operate properly with a modified version of the library, if the user installs one, as long as the modified version is interfacecompatible with the version that the work was made with

- c) Accompany the work with a written offer, valid for at least three years, to give the same user the materials specified in Subsection 6a, above, for a charge no more than the cost of performing this distribution.
- d) If distribution of the work is made by offering access to copy from a designated place, offer equivalent access to copy the above specified materials from the same place.
- e) Verify that the user has already received a copy of these materials or that you have already sent this user a copy.

For an executable, the required form of the "work that uses the Library" must include any data and utility programs needed for reproducing the executable from it. However, as a special exception, the materials to be distributed need not include anything that is normally distributed (in

either source or binary form) with the major components (compiler, kernel, and so on) of the operating system on which the executable runs, unless that component itself accompanies the executable.

It may happen that this requirement contradicts the license restrictions of other proprietary libraries that do not normally accompany the operating system. Such a contradiction means you cannot use both them and the Library together in an executable that you distribute.

- 7. You may place library facilities that are a work based on the Library side-byside in a single library together with other library facilities not covered by this License, and distribute such a combined library, provided that the separate distribution of the work based on the Library and of the other library facilities is otherwise permitted, and provided that you do these two things:
- a) Accompany the combined library with a copy of the same work based on the Library, uncombined with any other library facilities. This must be distributed under the terms of the Sections above.
- b) Give prominent notice with the combined library of the fact that part of it is a work based on the Library, and explaining where to find the accompanying uncombined form of the same work.
- 8. You may not copy, modify, sublicense, link with, or distribute the Library except as expressly provided under this License. Any attempt otherwise to copy, modify, sublicense, link with, or distribute the Library is void, and will automatically terminate your rights under this License. However, parties who have received copies, or rights, from you under this License will not have their licenses terminated so long as such parties remain in full compliance.
- 9. You are not required to accept this License, since you have not signed

it. However, nothing else grants you permission to modify or distribute the Library or its derivative works. These actions are prohibited by law if you do not accept this License. Therefore, by modifying or distributing the Library (or any work based on the Library), you indicate your acceptance of this License to do so, and all its terms and conditions for copying, distributing or modifying the Library or works based on it.

- 10. Each time you redistribute the Library (or any work based on the Library), the recipient automatically receives a license from the original licensor to copy, distribute, link with or modify the Library subject to these terms and conditions. You may not impose any further restrictions on the recipients' exercise of the rights granted herein. You are not responsible for enforcing compliance by third parties with this License.
- 11. If, as a consequence of a court judgment or allegation of patent infringement or for any other reason (not limited to patent issues), conditions are imposed on you (whether by court order, agreement or otherwise) that contradict the conditions of this License, they do not excuse you from the conditions of this License. If you cannot distribute so as to satisfy simultaneously your obligations under this License and any other pertinent obligations, then as a consequence you may not distribute the Library at all. For example, if a patent license would not permit royalty free redistribution of the Library by all those who receive copies directly or indirectly through you, then the only way you could satisfy both it and this License would be to refrain entirely from distribution of the Library.

If any portion of this section is held invalid or unenforceable under any particular circumstance, the balance of the section

is intended to apply, and the section as a whole is intended to apply in other circumstances.

It is not the purpose of this section to induce you to infringe any patents or other property right claims or to contest validity of any such claims; this section has the sole purpose of protecting the integrity of the free software distribution system which is implemented by public license practices. Many people have made generous contributions to the wide range of software distributed through that system in reliance on consistent application of that system; it is up to the author/donor to decide if he or she is willing to distribute software through any other system and a licensee cannot impose that choice.

This section is intended to make thoroughly clear what is believed to be a consequence of the rest of this License.

12. If the distribution and/or use of the Library is restricted in certain countries either by patents or by copyrighted interfaces, the original copyright holder who places the Library under this License may add an explicit geographical distribution limitation excluding those countries, so that distribution is permitted only in or among countries not thus excluded. In such case, this License incorporates the limitation as if written in the body of this License.

13. The Free Software Foundation may publish revised and/or new versions of the Lesser General Public License from time to time. Such new versions will be similar in spirit to the present version, but may differ in detail to address new problems or concerns.

Each version is given a distinguishing version number. If the Library specifies a version number of this License which applies to it and "any later version", you have the option of following the terms and conditions either of that version or of any

later version published by the Free Software Foundation. If the Library does not specify a license version number, you may choose any version ever published by the Free Software Foundation.

14. If you wish to incorporate parts of the Library into other free programs whose distribution conditions are incompatible with these, write to the author to ask for permission. For software which is copyrighted by the Free Software Foundation, write to the Free Software Foundation; we sometimes make exceptions for this. Our decision will be guided by the two goals of preserving the free status of all derivatives of our free software and of promoting the sharing and reuse of software generally.

## NO WARRANTY

- 15. BECAUSE THE LIBRARY IS LICENSED FREE OF CHARGE, THERE IS NO WARRANTY FOR THE LIBRARY TO THE EXTENT PERMITTED BY APPLICABLE LAW. EXCEPT WHEN OTHERWISE STATED IN WRITING THE COPYRIGHT HOLDERS AND/ OR OTHER PARTIES PROVIDE THE LIBRARY "AS IS" WITHOUT WARRANTY OF ANY KIND, EITHER EXPRESSED OR IMPLIED, INCLUDING, BUT NOT LIMITED TO, THE IMPLIED WARRANTIES OF MERCHANTABILITY AND FITNESS FOR A PARTICULAR PURPOSE. THE ENTIRE RISK AS TO THE QUALITY AND PERFORMANCE OF THE LIBRARY IS WITH YOU. SHOULD THE LIBRARY PROVE DEFECTIVE, YOU ASSUME THE COST OF ALL NECESSARY SERVICING REPAIR OR CORRECTION.
- 16. IN NO EVENT UNLESS REQUIRED BY APPLICABLE LAW OR AGREED TO IN WRITING WILL ANY COPYRIGHT HOLDER, OR ANY OTHER PARTY WHO MAY MODIFY AND/OR REDISTRIBUTE THE LIBRARY AS

PERMITTED ABOVE, BE LIABLE TO YOU FOR DAMAGES, INCLUDING ANY GENERAL, SPECIAL, INCIDENTAL OR CONSEQUENTIAL DAMAGES ARISING OUT OF THE USE OR INABILITY TO USE THE LIBRARY (INCLUDING BUT NOT LIMITED TO LOSS OF DATA OR DATA BEING RENDERED INACCURATE OR LOSSES SUSTAINED BY YOU OR THIRD PARTIES OR A FAILURE OF THE LIBRARY TO OPERATE WITH ANY OTHER SOFTWARE), EVEN IF SUCH HOLDER OR OTHER PARTY HAS BEEN ADVISED OF THE POSSIBILITY OF SUCH DAMAGES.

## END OF TERMS AND CONDITIONS

### How to Apply These Terms to Your New Libraries

If you develop a new library, and you want it to be of the greatest possible use to the public, we recommend making it free software that everyone can redistribute and change. You can do so by permitting redistribution under these terms (or, alternatively, under the terms of the ordinary General Public License).

To apply these terms, attach the following notices to the library. It is safest to attach them to the start of each source file to most effectively convey the exclusion of warranty; and each file should have at least the "copyright" line and a pointer to where the full notice is found. one line to give the library's name and an idea of what it does.

Copyright (C) year name of author

This library is free software; you can redistribute it and/ or modify it under the terms of the GNU Lesser General Public License as published by the Free Software Foundation; either version 2.1 of the License, or (at your option) any later version.

This library is distributed in the hope that it will be useful, but WITHOUT ANY

WARRANTY; without even the implied warranty of MERCHANTABILITY or FITNESS FOR A PARTICULAR PURPOSE. See the GNU Lesser General Public License for more details.

You should have received a copy of the GNU Lesser General Public License along with this library; if not, write to the Free Software Foundation, Inc., 51 Franklin Street, Fifth Floor, Boston, MA 02110-1301 USA Also add information on how to contact you by electronic and paper mail.

You should also get your employer (if you work as a programmer) or your school, if any, to sign a "copyright disclaimer" for the library, if necessary. Here is a sample; alter the names:

Yoyodyne, Inc., hereby disclaims all copyright interest in the library 'Frob' (a library for tweaking knobs) written by James Random Hacker.

signature of Ty Coon, 1 April 1990 Ty Coon, President of Vice.

## OpenSSL LICENSE

Copyright (c) 1998-2006 The OpenSSL Project. All rights reserved. Redistribution and use in source and binary forms, with or without modification, are permitted provided that the following conditions are met:

- 1. Redistributions of source code must retain the above copyright notice, this list of conditions and the following disclaimer.
- 2. Redistributions in binary form must reproduce the above copyright notice, this list of conditions and the following disclaimer in the documentation and/or other materials provided with the distribution.
- 3. All advertising materials mentioning features or use of this software must display the following acknowledgment: "This product includes software developed by the OpenSSL Project for

use in the OpenSSL Toolkit. (http://www. openssl.org/)"

- 4. The names "OpenSSL Toolkit" and "OpenSSL Project" must not be used to endorse or promote products derived from this software without prior written permission. For written permission, please contact openssl-core@openssl.org.
- 5. Products derived from this software may not be called "OpenSSL" nor may "OpenSSL" appear in their names without prior written permission of the OpenSSL Project.
- 6. Redistributions of any form whatsoever must retain the following acknowledgment: "This product includes software developed by the OpenSSL Project for use in the OpenSSL Toolkit (http://www.openssl.org/)"

THIS SOFTWARE IS PROVIDED BY THE OpenSSL PROJECT "AS IS" AND ANY EXPRESSED OR IMPLIED WARRANTIES, INCLUDING, BUT NOT LIMITED TO, THE IMPLIED WARRANTIES OF MERCHANTABILITY AND FITNESS FOR A PARTICULAR PURPOSE ARE DISCLAIMED. IN NO EVENT SHALL THE OpenSSL PROJECT OR ITS CONTRIBUTORS BE LIABLE FOR ANY DIRECT, INDIRECT, INCIDENTAL, SPECIAL, EXEMPLARY, OR CONSEQUENTIAL DAMAGES (INCLUDING, BUT NOT LIMITED TO, PROCUREMENT OF SUBSTITUTE GOODS OR SERVICES; LOSS OF USE, DATA, OR PROFITS; OR BUSINESS INTERRUPTION) HOWEVER CAUSED AND ON ANY THEORY OF LIABILITY, WHETHER IN CONTRACT, STRICT LIABILITY, OR TORT (INCLUDING NEGLIGENCE OR OTHERWISE) ARISING IN ANY WAY OUT OF THE USE OF THIS SOFTWARE, EVEN IF ADVISED OF THE POSSIBILITY OF SUCH DAMAGE. This product includes cryptographic software written by Eric Young (eay@cryptsoft.com). This product includes software written by Tim Hudson(tjh@cryptsoft.com).

## Original SSLeay License

Copyright (C) 1995-1998 Eric Young (eay@ cryptsoft. com) All rights reserved. This package is an SSL implementation written by Eric Young (eay@cryptsoft. com). The implementation was written so as to conform with Netscapes SSL. This library is free for commercial and non-commercial use as long as the following conditions are aheared to. The following conditions apply to all code found in this distribution, be it the RC4, RSA, lhash, DES, etc., code; not just the SSL code. The SSL documentation included with this distribution is covered by the same copyright terms except that the holder is Tim Hudson (tih@cryptsoft.com).

Copyright remains Eric Young's, and as such any Copyright notices in the code are not to be removed. If this package is used in a product, Eric Young should be given attribution as the author of the parts of the library used. This can be in the form of a textual message at program startup or in documentation (online or textual) provided with the package. Redistribution and use in source and binary forms, with or without modification, are permitted provided that the following conditions are met:

- 1. Redistributions of source code must retain the copyright notice, this list of conditions and the following disclaimer.
- 2. Redistributions in binary form must reproduce the above copyright notice, this list of conditions and the following disclaimer in the documentation and/or other materials provided with the distribution.
- 3. All advertising materials mentioning features or use of this software must display the following acknowledgement: "This product includes cryptographic software written by Eric Young (eay@ cryptsoft.com)" The word 'cryptographic' can be left out if the rouines from the library being used are not cryptographic related :-).

4. If you include any Windows specific code (or a derivative thereof) from the apps directory (application code) you must include an acknowledgement: "This product includes software written by Tim Hudson (tjh@ cryptsoft.com)"

THIS SOFTWARE IS PROVIDED BY ERIC YOUNG ''AS IS AND ANY EXPRESS OR IMPLIED WARRANTIES, INCLUDING, BUT NOT LIMITED TO, THE IMPLIED WARRANTIES OF MERCHANTABILITY AND FITNESS FOR A PARTICULAR PURPOSE ARE DISCLAIMED. IN NO EVENT SHALL THE AUTHOR OR CONTRIBUTORS BE LIABLE FOR ANY DIRECT, INDIRECT, INCIDENTAL, SPECIAL, EXEMPLARY, OR CONSEQUENTIAL DAMAGES (INCLUDING, BUT NOT LIMITED TO, PROCUREMENT OF SUBSTITUTE GOODS OR SERVICES; LOSS OF USE, DATA, OR PROFITS; OR BUSINESS INTERRUPTION) HOWEVER CAUSED AND ON ANY THEORY OF LIABILITY, WHETHER IN CONTRACT, STRICT LIABILITY, OR TORT (INCLUDING NEGLIGENCE OR OTHERWISE) ARISING IN ANY WAY OUT OF THE USE OF THIS SOFTWARE, EVEN IF ADVISED OF THE POSSIBILITY OF SUCH DAMAGE.

The licence and distribution terms for any publically available version or derivative of this code cannot be changed. i.e. this code cannot simply be copied and put under another distribution licence [including the GNU Public Licence.

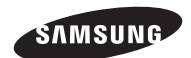

# **RETE DI VENDITA**

#### SAMSUNG TECHWIN CO., LTD.

Samsungtechwin R&D Center, 701, Sampyeong-dong, Bundang-gu, Seongnam-si, Gyeonggi-do, Korea, 463-400 TEL : +82-70-7147-8740~60 FAX : +82-31-8018-3745

#### SAMSUNG TECHWIN AMERICA Inc.

100 Challenger Rd. Suite 700 Ridgefield Park, NJ 07660 Toll Free : +1-877-213-1222 Direct : +1-201-325-6920 Fax : +1-201-373-0124 www.samsungcctvusa.com

#### SAMSUNG TECHWIN EUROPE LTD.

Samsung House, 1000 Hillswood Drive, Hillswood Business Park Chertsey, Surrey, UNITED KINGDOM KT16 OPS TEL : +44-1932-45-5300 FAX : +44-1932-45-5325

www.samsungtechwin.com www.samsungsecurity.com www.samsungipolis.com